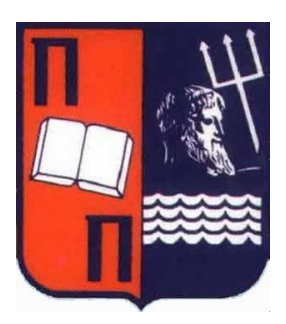

**UNIVERSITY OF PIRAEUS Department of Digital Systems MSC Digital Systems Security**

# **Master Thesis**

# Use of entropy for malware identification

**Ouroumidis Athanasios Supervisor Prof. Dadoyan Christoforos**

**Piraeus, Greece, March 2017**

# <span id="page-1-0"></span>1 Abstract

In today's world internet has become a necessity not only for businesses but also for a person's daily life. Communication, trade, information, entertainment and many other functionalities are provided to us by being "online". However together with the evolution of software to help in our day to day activities, the malicious software came to rise. Starting from being created just for fun and ending up created for fnancial gain, the IT industry face a huge challenge. Malicious software is being created every day and new variations of the same exploits are found every week. The security industry is on cat and mouse race with malware authors to stay ahead and provide a shield from the dangers on the internet.

However this becomes a bigger challenge as the time goes by because more and more checks need to be done from a security standpoint when checking if a piece of code or executable is safe or not. These checks many times are very clear on the defnition and identifcation of malicious fles but many times the checks are vague and do not pose a clear factor on identifying potential threats. One of those checks is the value of entropy on the fles that the anti-virus vendors use to identify a possible malware.

On this thesis we will explore the defnition of entropy as well a possible process of modifying this value to reach lower levels that could be found on a legitimate software.

# <span id="page-2-0"></span>2 Acknowledgements

I would like before the beginning of this thesis to take this chance to thank my professor, who contributed to a valuable learning experience during the MSC studies. Taught me new and exciting things about the security industry that helped me in my professional life and will help me further in my career.

I would also like to help my family who was there for me whenever I needed them, supported me with any means they had available during my difficult times and always believed in me. Without them I would not be here.

# <span id="page-3-0"></span>3 Table of contents

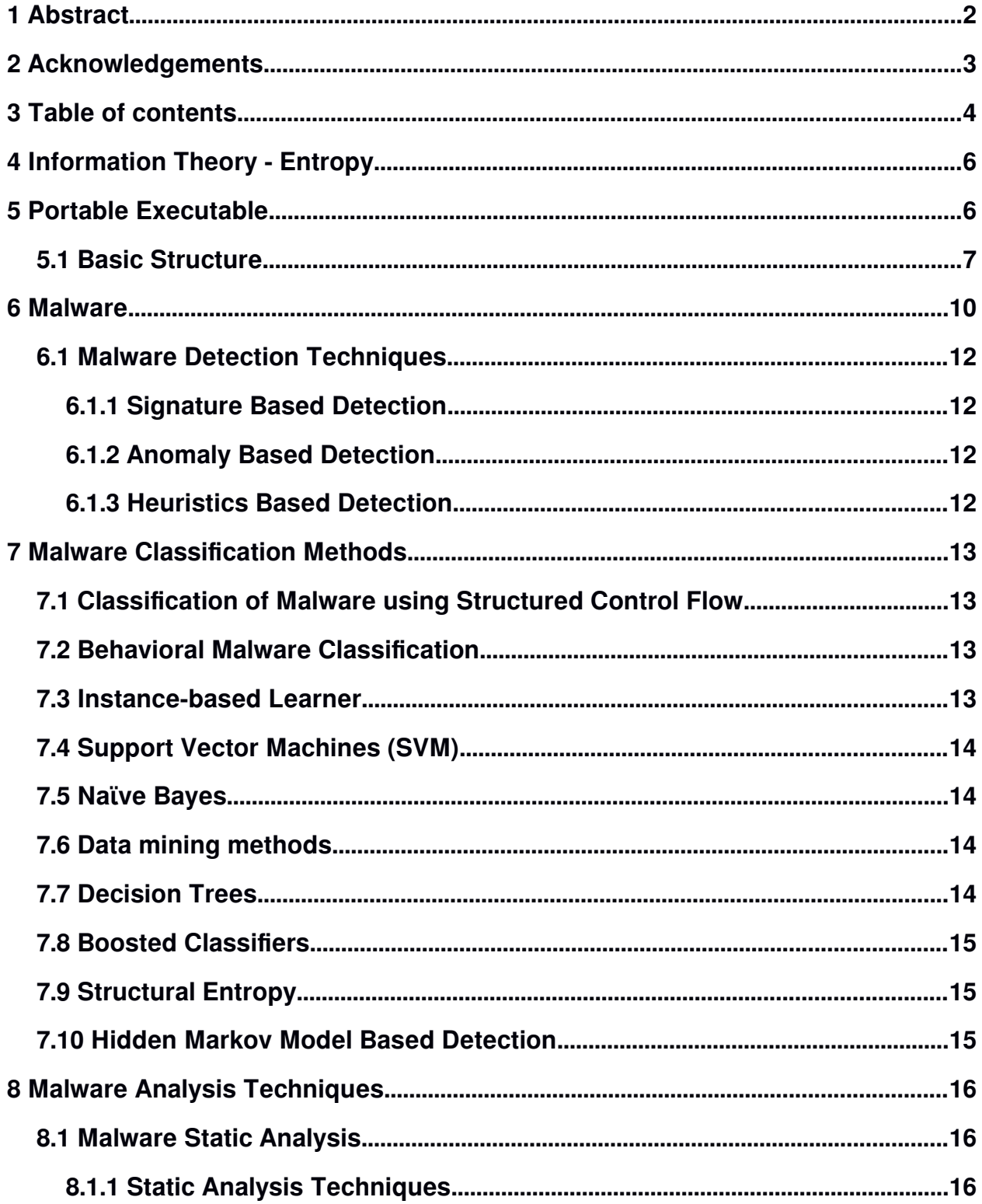

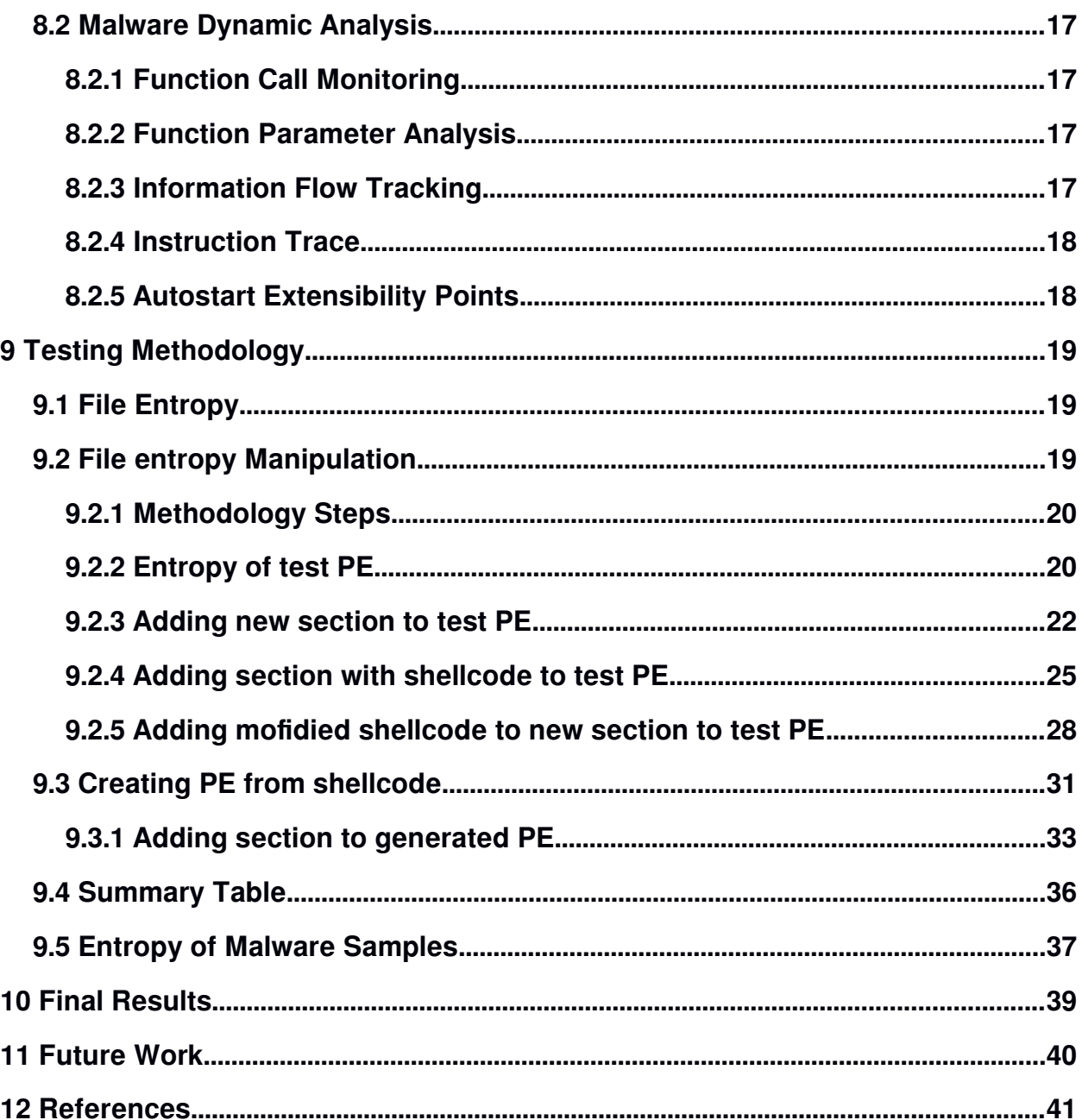

# <span id="page-5-1"></span>4 Information Theory - Entropy

Information can be thought of as being stored in or transmitted as variables that can take on diferent values. A variable can be thought of as a unit of storage that can take on, at diferent times, one of several diferent specifed values, following some process for taking on those values. Informally, we get information from a variable by looking at its value, just as we get information from an email by reading its contents. In the case of the variable, the information is about the process behind the variable. The entropy of a variable is the "amount of information" contained in the variable. This amount is determined not just by the number of diferent values the variable can take on, just as the information in an email is quantifed not just by the number of words in the email or the diferent possible words in the language of the email. Informally, the amount of information in an email is proportional to the amount of "surprise" its reading causes. For example, if an email is simply a repeat of an earlier email, then it is not informative at all. On the other hand, If say the email reveals the outcome of a clifhanger election, then it is highly informative. Similarly, the information in a variable is tied to the amount of surprise that value of the variable causes when revealed.

Shannon's entropy quantifes the amount of information in a variable, thus providing the foundation for a theory around the notion of information.

In the IT world the Values of entropy range from 1 to 7 are used to represent the predictability of the next character or byte in a sequence of characters or bytes.

Values closer to 1 means that the entropy is lower therefore the information we can get is lower. Meaning that we can "guess" with a higher probability the next character or byte in line.

Values closer to 7 means that the entropy is higher therefore the information we can get is higher. Meaning that we can "guess" with a lower probability the next character or byte in line.

# <span id="page-5-0"></span>5 Portable Executable

The Portable Executable (PE) format is a [fle format](https://en.wikipedia.org/wiki/File_format) for [executables,](https://en.wikipedia.org/wiki/Executable) [object code,](https://en.wikipedia.org/wiki/Object_file) [DLLs,](https://en.wikipedia.org/wiki/Dynamic-link_library) FON Font fles, and others used in 32-bit and 64-bit versions of [Windows](https://en.wikipedia.org/wiki/Microsoft_Windows) [operating](https://en.wikipedia.org/wiki/Operating_system) [systems.](https://en.wikipedia.org/wiki/Operating_system) The PE format is a data structure that encapsulates the information necessary for the Windows OS loader to manage the wrapped executable code. This includes [dynamic library references for linking,](file:///C:%5CUsers%5Ca.ouroumidis%5CDesktop%5Cthesis%5Cscience)) [API](https://en.wikipedia.org/wiki/Application_programming_interface) export and import tables, resource management data and [thread-local storage](https://en.wikipedia.org/wiki/Thread-local_storage) (TLS) data. On [NT](https://en.wikipedia.org/wiki/Windows_NT) operating systems, the PE format is

used for [EXE,](https://en.wikipedia.org/wiki/EXE) [DLL,](https://en.wikipedia.org/wiki/Dynamic-link_library) [SYS](https://en.wikipedia.org/wiki/.sys) [\(device driver\)](https://en.wikipedia.org/wiki/Device_driver), and other fle types. The [Extensible Firmware](https://en.wikipedia.org/wiki/Extensible_Firmware_Interface) [Interface \(EFI\)](https://en.wikipedia.org/wiki/Extensible_Firmware_Interface) specifcation states that PE is the standard executable format in EFI environments.[24]

# <span id="page-6-0"></span>5.1 Basic Structure

A Portable Executable (PE) basically contains two sections, which can be subdivided into several sections. One is Header and the other is Section. The diagram below shows a visualized version of the PE.

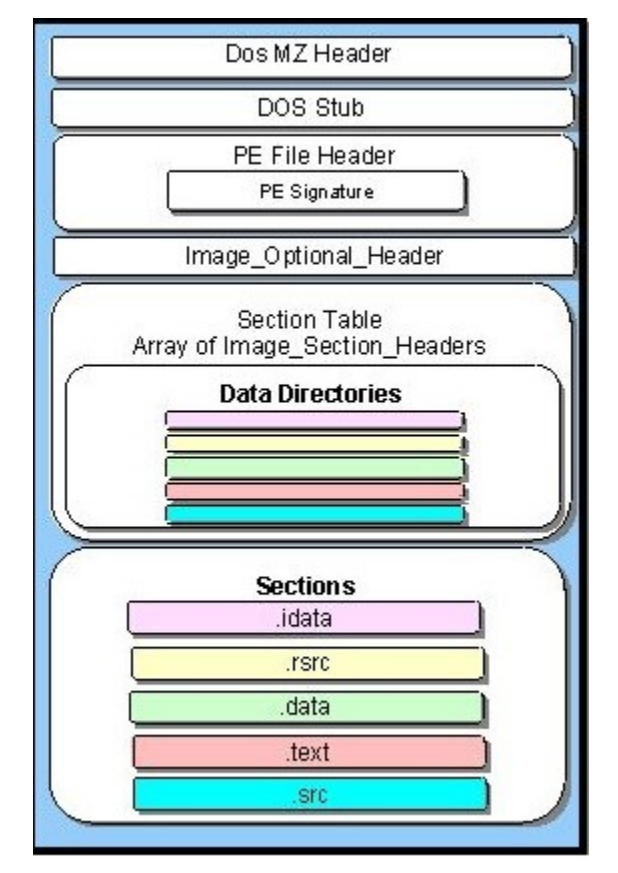

*Image 1: PE fle format*

# **1. DOS Header**

DOS header starts with the frst 64 bytes of every PE fle. It's there because DOS can recognize it as a valid executable and can run it in the DOS stub mode.

# **2. DOS Stub**

The DOS stub usually just prints a string, something like the message, "This program cannot be run in DOS mode.", which is shown when the PE tries to run in DOS mode. It can be a full-blown DOS program. When building applications on Windows, the linker sends instruction to a binary called winstub.exe to the executable fle. This fle is kept in the address 0x3c, which is offset to the next PE header section.

# **3. PE File Header**

Like other executable fles, a PE fle has a collection of felds that defnes what the rest of fle looks like. The header contains info such as the location and size of code,

# **4. Characteristics**

- **Signature:** It only contains the signature so that it can be easily understandable by windows loader. The letters P.E. followed by two 0's tells everything.
- **NumberOfSections:** This defnes the size of the section table, which immediately follow the header.
- **SizeOfOptionalHeader:** This lies between top of the optional header and the start of the section table. This is the size of the optional header that is required for an executable fle. This value should be zero for an object fle.
- **Characteristics:** This is the characteristic fags that indicate an attribute of the object or image fle. It has a fag called Image\_File\_dll, which has the value 0x2000, indicating that the image is a DLL. It has also diferent fags that are not required for us at this time
- Image Optional Header: This optional header contains most of the meaningful information about the image, such as initial stack size, program entry point location, preferred base address, operating system version, section alignment information, and so forth. We can see the information in the snapshot below.

# **5. The Section Table**

This table immediately follows the optional header. The location of this section of the section table is determined by calculating the location of the first bytes after header. For that, we have to use the size of the optional header. The number of the array members is determined by NumberOfSections feld in the fle header (IMAGE\_FILE\_HEADER) structure. The structure is called IMAGE\_SECTION\_HEADER.

The number of entries in the section table is given by noofsectionfeld in the fle header. Each section header has at least 40 bytes of entry. We will discuss some of the important entries below.

- Name: An 8-byte null-padded UTF8 encoding string. This is can be null.
- VirtualSize: The actual size of the section's data in bytes. This may be less than the size of the section on disk.
- SizeOfRawData: The size of section's data in the file on the disk.
- PointerToRawData: This is so useful because it is the offset from the file's beginning to the section's data.
- Characteristics: This fag describes the characteristics of the section.

# **6. The PE File Section**

This section contains the main content of the fle, including code, data, resources and other executable fles. Each section has a header and body.

An application in Windows NT typically has nine diferent predefned sections, such as .text, .bss, .rdata, .data, .rsrc, .edata, .idata, .pdata, and .debug. Depending on the application, some of these sections are used, but not all are used.

The Executable Code: In Windows, all code segments reside in a section called .text section or CODE. We know that windows uses a page-based virtual system, which means having one large code section that is easier to manage for both the OS and application developer. This also called as entry point and thunk table, which points to IAT. We will discuss the thunk table in IAT.

- The .bss represents the uninitialized data for the application.
- The ridata represents the read-only data on the file system, such as strings and constants.
- The .rsrc is a resource section, which contains resource information of a module. In many cases it shows icons and images that are part of the fle's resources.
- The .edata section contains the export directory for an application or DLL. When present, this section contains information about the names and addresses of exported functions. We will discuss these in greater depth later.
- The .idata section contains various information about imported functions, including the import directory and import address table. We will discuss these in greater depth later.

# <span id="page-9-0"></span>6 Malware

Is a software program developed to perform malicious activities on a computer and refers to a variety of diferent forms of hostile or intrusive software. There can be any reasons for writing malware varying from simple pranks to organized internet crimes. The early infectious programs were written as pranks. These days, malware is widely used to steal personal, fnancial, business information. Malware includes all families of viruses, computer worms, Trojans, backdoor, spyware, adware, scareware, ransomware. A brief overview of diferent types of malware is given below.[25]

- **Virus:** A virus is a type of malware that replicates itself by inserting copies or modifed copies of itself into other programs. It is designed to change the way the computer operates. They can live anywhere. It can live on the boot sector. If it lives on the boot sector, it can take control before anything else. It establishes itself before any antivirus software starts or operating system security is enabled. It can also live in the memory. It can enter the computer by any way the user interacts with the computer (i.e. open an email, plug in an external storage device, open a website that is infected, open malicious fles etc). They have the ability to reproduce themselves by infecting other fles and programs with malicious code. When they are run, they are able to carry out a range of usually malicious actions in the computer or simply annoying. Virus writers constantly modify their software to evade the detection techniques. The prominent methods to evade the detection techniques are encryption, polymorphism and metamorphism. [26][22][15]
- **Polymorphic Virus:** A polymorphic virus has, for all practical purposes, an infnite number of decryptor loop variations that's morphed with each generation. Tremor, for example, has almost six billion possible decryptor loops! Polymorphic viruses clearly can't be detected by listing all the possible combinations. The techniques such as emulation can be used for polymorphic virus detection.[15]
- **Encrypted Virus:** Antivirus software searches for a signature (a specifc bit string) for virus detection. The simplest method to hide the virus body is to encrypt it with diferent encryption keys. As a result of this, the detection of a virus becomes a difcult task. The idea of an encrypted virus is to encrypt the signature in order to evade signature detection. However, it is still possible to search for an encrypted

signature too. Thus, the encrypted virus is not a reliable way of evading signature detection. The only part that is constant in the encrypted virus is the decryptor loop. Antivirus software will exploit this fact for detection, so the next logical development is to change the decryptor loop's code with each infection. [15]

- **Metamorphic Virus:** Virus writers modifed the malware furthermore to avoid emulation detection. The metamorphic virus is also called as body polymorphic virus. The appearance of the virus changes before infecting any system. The detection of a metamorphic virus is very challenging. The morphed virus has the same functionality but a diferent structure. Hence the detection of metamorphic virus is difficult.
- **Worm:** A computer worm is a standalone malware computer program that replicates itself in order to spread to other computers. Worms are programs that replicate themselves from system to system without the use of a host fle. Unlike viruses, which requires the spreading of an infected host fle. Worms replicate themselves damaging fles, but can reproduce rapidly, saturating a network and causing it to collapse. [16][27][22]
- **Trojan:** A Trojan is a type of malware which appears to perform a desirable function but instead inserts a malicious payload to the target. An crucial diference between Trojan and a virus is that the Trojan does not replicate itself. They pose as legitimate programs that users know and they intend to use but when these are executed, they install a malicious payload into the target host for various purposes that the trojan author created them. The Trojans have the capacity of deleting fles, destroying information on the hard drive, or open a backdoor to the security systems. [27][28][22]
- **Trapdoor/Backdoor:** A trapdoor/backdoor is a program which bypasses the security check in place of personal network or corporate. This allows a malicious user to carry out various actions on the infected computer that can compromise user confdentiality or disrupt the actions that are being carried out. The actions that a backdoor allow malicious users to carry out can be extremely damaging for for the user but also for others in the network. They could allow them to delete fles, destroy all the information on the hard disk, capture confdential data and send it out to an external address or open communications ports, allowing remote control of the computer. [15][22]
- **Ransomware:** A type of malicious software that threatens the victim with publishing its private confdential information or blocking the access to its data by encrypting them. To gain access to its data or not publishing the victim's private information to the internet, ransomware authors demand a "ransom", usually in some kind of cryptocurrency before they provide the victim with the unlocking code

for their fles. These types of attack come along with a time limit that the victim has to sent the ransom before the data stays forever encrypted or the data are published online.

### <span id="page-11-3"></span>6.1 Malware Detection Techniques

As malware writers fne-tune their software by making it better to evade signature detection, the anitivirus companies are improving their detection techniques as well.

#### <span id="page-11-2"></span>6.1.1 Signature Based Detection

Signature based detection is a simple and most commonly used technique in antivirus software. They are popular because of accurate detection, simplicity and speed. In signature based detection, the scanner scans each executable and looks for specifc string or pattern of bits (signatures). Antivirus software has a database of signatures for diferent viruses. By comparing the signature, it detects the virus. The disadvantage is that only the known malware can be detected. If the signature is not known, malware cannot be detected. The signature fle must be kept up to date. By using simple code obfuscation techniques, malware can easily evade the signature based detection. [29][30]

# <span id="page-11-1"></span>6.1.2 Anomaly Based Detection

The problem of detecting new malwares in signature based detection can be overcome using anomaly based detection. Heuristic methods are implemented to detect anomalous behavior. This technique comprises of two phases - the training phase and the detection phase. In the training phase, the model is trained with the normal behavior. Anything other than the normal behavior is considered as malicious behavior. However, there can be more false positives in this technique.[18][29]

#### <span id="page-11-0"></span>6.1.3 Heuristics Based Detection

Unlike signature-based detection, which looks to match signatures of fles against a database of known malware, heuristic scanning uses rules and/or algorithms to look for commands which may indicate malicious intent. When using this method, some heuristic scanning methods are able to detect malware without needing a signature comparison. This is why most antivirus programs use both signature and heuristic-based methods in combination, in order to catch any malware that may try to evade detection by using obfuscation techniques or any new malware that has not been discovered yet.

# <span id="page-12-3"></span>7 Malware Classifcation Methods

### <span id="page-12-2"></span>7.1 Classifcation of Malware using Structured Control Flow

Control flow represents the execution path that a program can take. In related research it has been shown that malware can be efectively be characterized by its control fow. The authors have proposed a malware classifcation system using approximate matching of control flow patterns. The result of distances can be calculated between the control flow signatures and the structured graphs of the malware in the database. The threshold is decided. If the edit distance exceeds a particular threshold, then the binary can be classifed as a malicious binary, else it is a benign binary. Control fow is more invariant among polymorphic and metamorphic malware. The research shows that the proposed method could successfully identify variants of malware.[17]

# <span id="page-12-1"></span>7.2 Behavioral Malware Classifcation

Classification systems generally fall into one of two categories: Those that rely on features extracted from static fles, or those that execute malware and use behavioral features to classify malware. Static approaches sometimes use low-level features such as calls to external libraries, strings, and byte sequences for classifcation. Other static approaches extract more detailed information from binaries, including sequences of API calls, the graphical representations of control flow. Although the variants in a malware family have diferent static signatures, they share characteristic behavioral patterns resulting from their common generation machine. It has been already described an automatic classifcation system that can be trained to accurately identify new variants within known malware families, using observed

similarities in behavioral extracted monitoring live computer hosts. In the feature selection used in, the authors have selected a set of observable features that are easily extracted from live computer hosts, and whose values can be used to infer whether a detected malware sample belongs to particular category or family. [20][17][32][31]

# <span id="page-12-0"></span>7.3 Instance-based Learner

One of the simplest learning methods is the instance-based (IB) learner. Its concept description is a collection of training examples or instances. Learning, therefore, is the addition of new examples to the collection."An example is found in the collection that is most similar to the unknown and the examples class label is returned as its prediction for the unknown. The authors have used the number of values the two instances have in common as the measure of similarity. In the variation of this method, such as IBk, the k most similar instances are found and the majority vote of their class labels is returned as the prediction. Values for k are typically odd to prevent ties. These are also called as nearest neighbor and k-nearest neighbors.[20]

# <span id="page-13-3"></span>7.4 Support Vector Machines (SVM)

Support Vector Machines are supervised learning models with associated learning algorithms that analyze data and recognize patterns, used for classifcation.

# <span id="page-13-2"></span>7.5 Naϊve Bayes

Naϊve Bayes is a probabilistic method that has a long history in information retrieval and text classification. It stores as its concept description the prior probability of each class, and the conditional probability of each attribute value given the class. These quantities are estimated by counting in training data the frequency of occurrence of the classes and the attribute values for each class. The Bayes rule is used to compute the posterior probability of each class given an

unknown instance, returning as its prediction the class with highest such value.[20]

# <span id="page-13-1"></span>7.6 Data mining methods

In related researches the authors have extracted the byte sequences from the executables,

converting these into n -grams, and constructed several classifers: instance-based learner, Naϊve Bayes, decision trees, support vector machines and boosting."They viewed each n-grams as a Boolean attribute that is either present in or absent from the executable. They have shown that the boosted decision trees outperformed the other methods. The following section shows the methods used in their research.[20]

# <span id="page-13-0"></span>7.7 Decision Trees

The decision trees are built based on the training data. The internal nodes of a decision tree correspond to attributes and leaf nodes correspond to class labels."The performance element uses the attributes and their values of an instance to traverse the tree from the root to a leaf. It predicts the class label of the leaf node. It creates a node, branches, and children for the attribute and its values, removes the attribute from further consideration, and distributes the examples to the appropriate child node. This process repeats recursively until a node contains examples of the same class, at which point, it stores the class label. In an effort to reduce over training, most implementations also prune induced decision trees by removing subtrees that are likely to perform poorly on test data. The malware classification based on the decision trees is very fast and also accurate. The disadvantage of the decision trees is that an error in higher level of the tree may cause an error in the lower part of the tree.[20]

# <span id="page-14-2"></span>7.8 Boosted Classifers

Boosting is a method for combining multiple classifers. A set of weighted models are produced by iteratively learning a model from a weighted dataset."The generated model is then evaluated. The dataset is re-weighted based upon the model's performance. The authors have provided a method of detecting unknown malicious code in executables using machine learning. They have extracted byte sequences from the executables, converted these into n-grams, and constructed several classifers: naϊve Bayes, boosted SVMs and boosted decision trees. The results of their experiments have shown that the boosted decision trees outperformed other methods and achieved a true-positive rate of 0.98 and a false-positive rate of 0.0. [19][20]

# <span id="page-14-1"></span>7.9 Structural Entropy

The method of structural entropy lies in the static analysis of fles and produces a similarity measure, i.e. evaluates to which extent the two fles can be considered similar. The only thing of importance is fle structure, that is, the order of its distinctive code and data areas. The entropy measure provides a sort of signature of a fle, by computing the distribution of bytes within the fle. The assumption is that diferent malware samples of the same family have a similar order of code and data areas; as a matter of fact each area may be characterized not only by its length, but also by its homogeneity. Authors in related research identify as structural entropy this characteristic of an application. The approach consists of using discrete wavelet transform (DWT) for the segmentation of fles into segments of diferent entropy levels and using edit distance between sequence segments to determine the similarity of the fles. The method comprises two steps: fle segmentation and sequence comparison. The frst step splits each fle into segments of varying entropy levels using wavelet analysis applied to raw entropy measurements.[2][3]

# <span id="page-14-0"></span>7.10 Hidden Markov Model Based Detection

Hidden Markov models (HMMs) are generally used for statistical pattern analysis. They can be used in speech recognition, malware detection and biological sequence analysis. The following sections give an overview of the introduction to HMM and its usage in detection of malware.

A statistical model that has states and known probabilities of the state transitions is called a Markov model. In such a Markov model, the states are visible to the observer. In contrast, a hidden Markov model (HMM) has states that are not directly observable. HMM is a machine learning technique. HMM acts as a state machine. Every state is associated with a probability distribution for observing a set of observation symbols. The transition between the states have fxed probabilities. We can train an HMM using the observation sequences to represent a set of data. We can match an observation sequence against a trained HMM to determine the probability of seeing such a sequence. If the probability is high, the observation sequence is similar to the training sequence.

When an HMM is trained, it can be used to distinguish between a malware and a benign fle. There is a lot of previous work done on the use of HMM for malware detection. The dataset is tested against the trained models. There is a range of values of scores for which the scores of the malware and the benign fles do not overlap. This is known as threshold. Using this threshold, the malware can be distinguished from the benign fles.[1][21]

# <span id="page-15-2"></span>8 Malware Analysis Techniques

# <span id="page-15-1"></span>8.1 Malware Static Analysis

Basic static analysis consists of examining the executable fle without viewing the actual instructions. Basic static analysis can confrm whether a fle is malicious, provide information about its functionality, and sometimes provide information that will allow you to produce simple network signatures. Basic static analysis is straightforward and can be quick, but it's largely inefective against sophisticated malware, and it can miss important behaviors.[7]

# <span id="page-15-0"></span>8.1.1 Static Analysis Techniques

- File Fingerprinting: During the File Fingerprinting for every file under investigation a cryptographic hash value will be computed.[7]
- Virus Scanning: The files under investigation will be scanned with different antivirus vendors to identify any possible warnings.[7]
- Analyzing memory artifacts: During this process memory artifacts will be analyzed such as Ram dump, page file.sys hiberfile.sys, so that they can be identified any possible rogue processes.[7]
- Packer Detection: Almost always the malware will be packed with some kind of packer. The fles will need to be analyzed and their packer will need to be identifed. [7]
- Disassembly: Many times malwares use dynamic linking in their code. The Dependencies can be analyzed using various tools while it can also be done by disassembling the executable.[7]

### <span id="page-16-3"></span>8.2 Malware Dynamic Analysis

#### <span id="page-16-2"></span>8.2.1 Function Call Monitoring

Typically, a function consists of code that performs a specifc task, such as calculating the factorial value of a number or creating a fle. While the use of functions can result in easy code re-usability, and easier maintenance, the property that makes functions interesting for program analysis is that they are commonly used to abstract from implementation details to a semantically richer representation. For example, the particular algorithm which a sort function implements might not be important as long as the result corresponds to the sorted input. When it comes to analyzing code, such abstractions help gain an overview of the behavior of the program. One possibile way to monitor what functions are called by a program is to intercept these calls. The process of intercepting function calls is called hooking. The analyzed program is manipulated in a way so that, in addition to the intended function, a hook function is invoked. This hook function is responsible for implementing the required analysis functionality, such as recording its invocation to a log fle, or analyze input parameters.[7]

#### <span id="page-16-1"></span>8.2.2 Function Parameter Analysis

While function parameter analysis in static analysis tries to infer the set of possible parameter values or their types in a static manner, dynamic function parameter analysis focuses on the actual values that are passed when a function is invoked. The tracking of parameters and function return values enables the correlation of individual function calls that operate on the same object. For example, if the return value (a fle-handle) of a CreateFile system call is used in a subsequent WriteFile call, such a correlation is obviously given. Grouping function calls into logically coherent sets provides detailed insight into the program's behavior from a diferent, object-centric, point-of-view.[7]

#### <span id="page-16-0"></span>8.2.3 Information Flow Tracking

An orthogonal approach to the monitoring of function calls during the execution of a program, is the analysis on how the program processes data. The goal of information fow tracking is to shed light on the propagation of "interesting" data throughout the system while a program manipulating this data is executed. In general, the data that should be monitored is specifcally marked (tainted) with a corresponding label. Whenever the data is processed by the application, its taint-label is propagated. Assignment statements, for example, usually propagate the taint-label of the source operand to the target. Besides the obvious cases, policies have to be implemented that describe how taint-labels are propagated in more difficult scenarios. Such scenarios include the usage of a tainted pointer as the base address when indexing to an array or conditional expressions that are evaluated on tainted values.[7]

#### <span id="page-17-1"></span>8.2.4 Instruction Trace

A valuable source of information for an analyst to understand the behavior of an analyzed sample is the instruction trace. That is, the sequence of machine instructions that the sample executed while it was analyzed. While commonly cumbersome to read and interpret, this trace may contain important information not represented in a higher level abstraction (e.g., analysis report of system and function calls).[7]

#### <span id="page-17-0"></span>8.2.5 Autostart Extensibility Points

Autostart extensibility points (ASEPs) defne mechanisms in the system that allow programs to be automatically invoked upon the operating system boot process or when an application is launched. Most malware components try to persist during reboots of an infected host by adding themselves to one of the available ASEPs. It is, therefore, of interest to an analyst to monitor such ASEPs when an unknown sample is analyzed.[7]

# <span id="page-18-2"></span>9 Testing Methodology

# <span id="page-18-1"></span>9.1 File Entropy

The entropy of a fle is also used from antivirus vendors to identify potential malwares. When files are packet or encrypted their entropy is increased because of the compression algorithm or the packer.

Malware authors that wants to avoid being detected will encrypt their malwares therefore increasing their entropy.

On the following sections of the paper we will see how it's possible to alter the overall entropy of a fle but also alter the overall entropy of a section of a fle that contains malware code.

# <span id="page-18-0"></span>9.2 File entropy Manipulation

For our experiment we will need to calculate the entropy of a fle in 2 diferent ways:

The overall entropy of a fle. We will calculate the fle entropy by treating the fle like a long sequence of bytes ignoring its structure. This test will be done by using an open source tool name "ent" (available in github), which the only thing that it does is measuring the entropy of a fle regardless of the type we will also use PEid which is a tool that is used to identify if a fle is packed, the type of packer and the entropy of a fle.

The Section entropy of a fle: We will calculate the section entropy, by calculating the entropy of the different sections in the PE (.text, .data, .bss etc). For this test we will use python code and the "pe" library for python that is already available in github as well as a software called DIE (Detect It Easy) which among other things it has the functionality of calculating the section entropy of a fle, which will be used to verify our results.

For both test cases we will use python code to add a section to a PE fle. The new section will contain either a long sequence of "NOP" instructions, a shellcode or a shellcode with NOP instructions before and after the shellcode. This will help us test how it will afect the overall entropy and the section entropy of the fle.

### <span id="page-19-1"></span>9.2.1 Methodology Steps

The test steps will be as follows:

- 1. Creating a new section with NOPs on a legitimate PE.
- 2. Creating a new section with a shellcode on a legitimate PE
- 3. Creating a new section with a shellcode that will contain NOPs before and after the shellcode

### <span id="page-19-0"></span>9.2.2 Entropy of test PE

For testing purposes we will use the putty.exe PE that is free to download and is used very often for ssh connections from windows machines.

After Downloading putty from its website (https://putty.org) we frst test its entropy.

testbed@testbed:~/petests\$ ent putty.exe Entropy =  $6.726460$  bits per byte. Optimum compression would reduce the size of this 774200 byte file by 15 percent. Chi square distribution for 774200 samples is 5594942.71, and randomly would exceed this value less than 0.01 percent of the times. Arithmetic mean value of data bytes is 96.8801 (127.5 = random). Monte Carlo value for Pi is 3.459673107 (error 10.12 percent). Serial correlation coefficient is  $0.200295$  (totally uncorrelated =  $0.0$ ).

Image 2: putty.exe (ent entropy)

As it can be seen from the image the entropy of putty.exe is 6.726460. If we recall the information theory the entropy values range from 1 till 7, with 7 representing high randomness or very low possibility of guessing the next character in line. Such high values can be found also in packed executables or compressed. We test the entropy values both with PEid and DIE tools to verify the result.

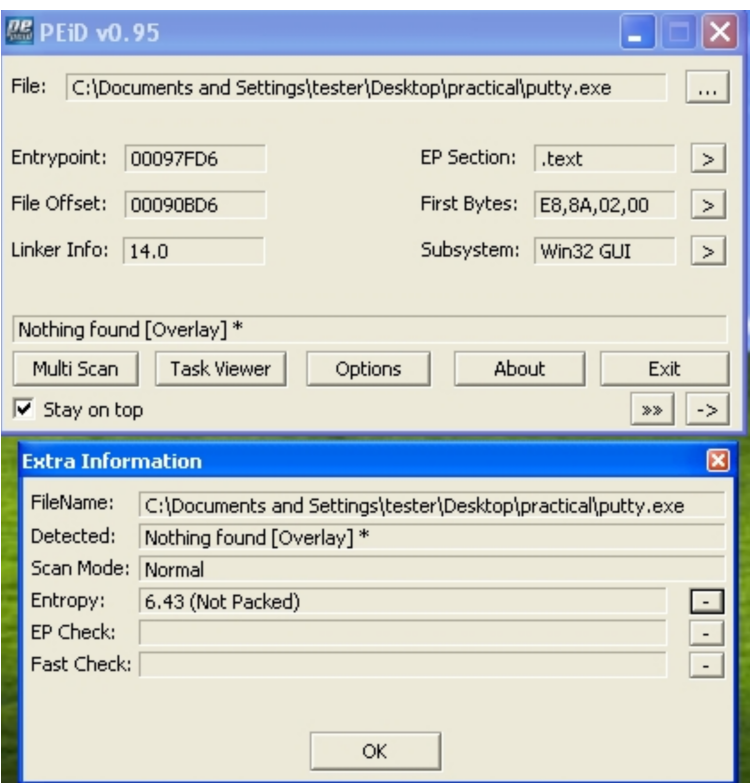

Image 3: putty.exe (PEiD Entropy)

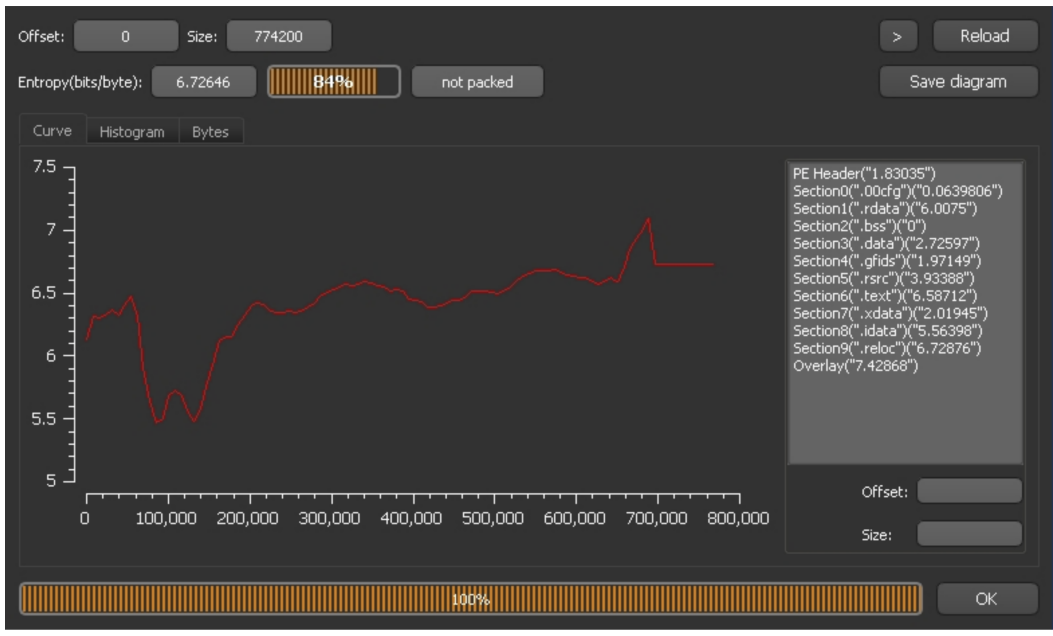

Image 4: putty.exe (DIE entropy)

As we can see "ent" and "DIE" tools report the same entropy values, unlike PEid which has a slightly lower value.

This can be attributed to the possible diferent algorithms between those tools.

#### <span id="page-21-0"></span>9.2.3 Adding new section to test PE

Next step will be to create a new section in putty.exe with the name .axc that will contain a long sequence of NOP instructions (1274, the value was selected to be big enough so that it can fll up the section as much as possible) and we will again compare it with the same tools but also we will use a tool called PE view to take a look inside the code of the new section that we will create.

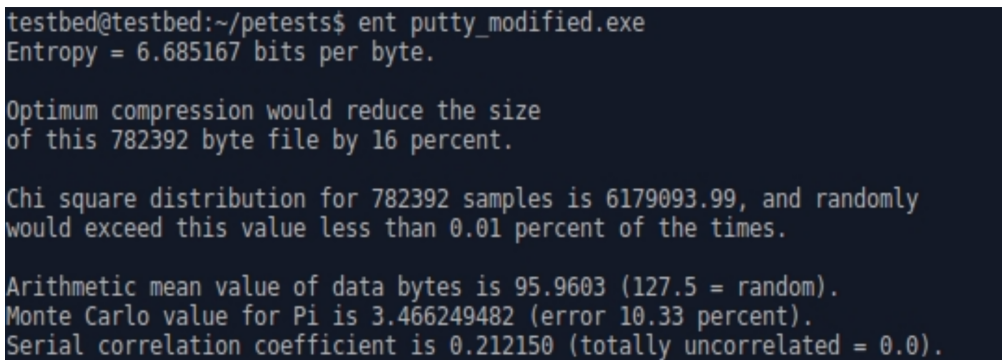

Image 5: Modified putty.exe (ent entropy)

We can see here that the new section resulted in a slight drop of entropy of about 0.04. Such small result is expected as the fle is very big (more than 700KB) compared to our section (~1KB), which is not enough to create a big difference.

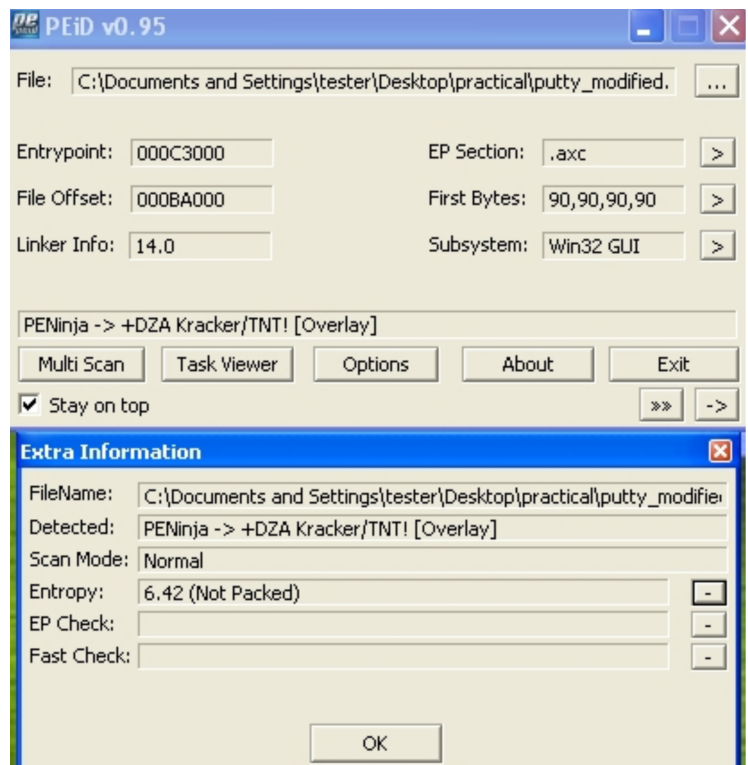

Image 6: Modified putty.exe (PEiD entropy)

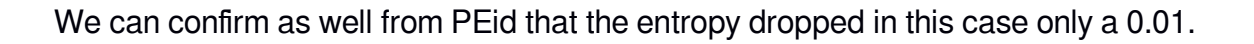

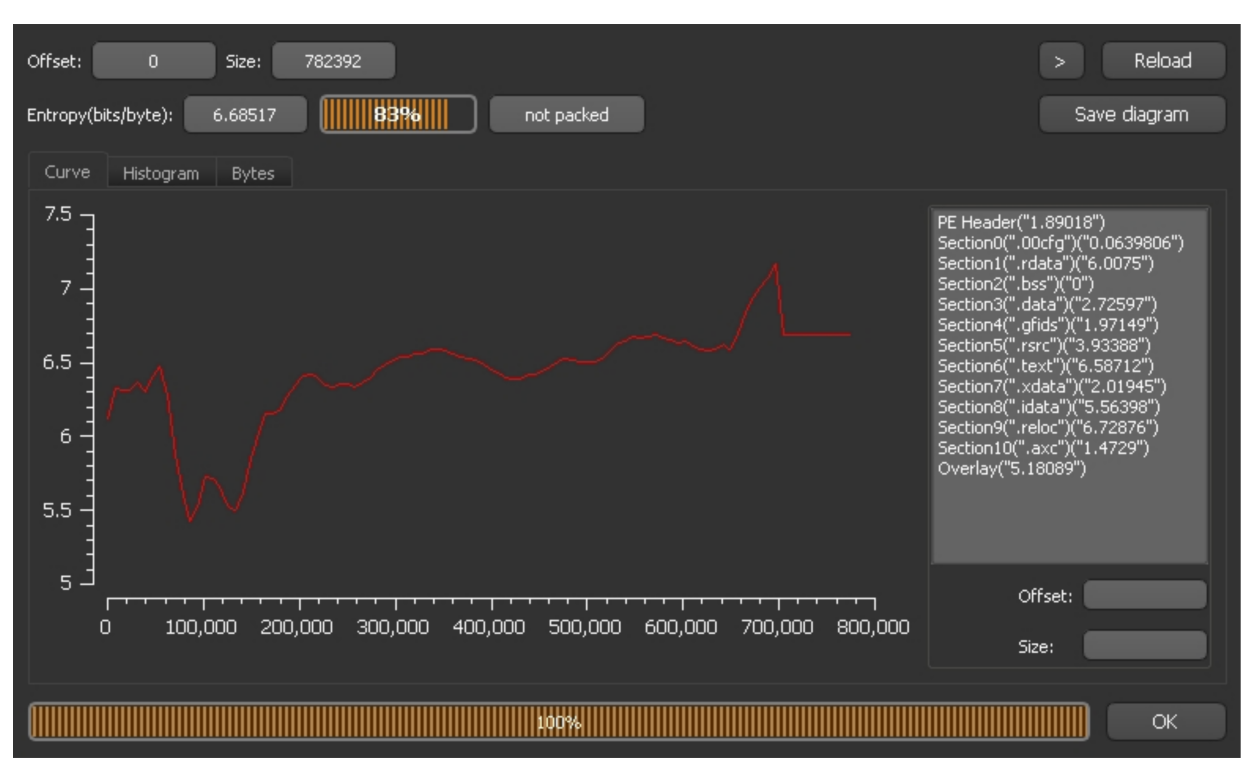

Image 7: Modified putty.exe (DIE entropy)

Here we can see not only the entropy that is identical to the value of "ent" but we can also see all the sections along with the new section entropy that we added and its only 1.4729.

| testbed@testbed:~/petests\$ python section entropy.py |  |
|-------------------------------------------------------|--|
| putty modified.exe                                    |  |
| .00cfg                                                |  |
| 0.0611628522412                                       |  |
| .rdata                                                |  |
| 6.00748644901                                         |  |
| .bss                                                  |  |
| 0.0                                                   |  |
| .data                                                 |  |
| 2.72550188661                                         |  |
| .gfids                                                |  |
| 1.96866876627                                         |  |
| .rsrc                                                 |  |
| 3.93375698954                                         |  |
| .text                                                 |  |
| 6.58712051468                                         |  |
| .xdata                                                |  |
| 2.01874702565                                         |  |
| .idata                                                |  |
| 5.56381456875                                         |  |
| .reloc                                                |  |
| 6.7287146089                                          |  |
| .axc                                                  |  |
| 1.47195710578                                         |  |

Image 8: Modified putty.exe (section entropy)

With the python code we can verify our fndings about the new section and its entropy (1.4719)

| □ putty modified.exe        | pFile                |                                                    | Raw Data                | Value                                                                         |
|-----------------------------|----------------------|----------------------------------------------------|-------------------------|-------------------------------------------------------------------------------|
| IMAGE DOS HEADER            |                      | 000BA380 90 90 90 90 90 90 90 90 90                | 90 90 90 90 90 90 90 90 |                                                                               |
| MS-DOS Stub Program         | 000BA390             | 90 90 90 90 90 90 90 90                            | 90 90 90 90 90 90 90 90 | .                                                                             |
| E-IMAGE NT HEADERS          | 000BA3A0             | 90 90 90 90 90 90 90 90                            | 90 90 90 90 90 90 90 90 | a da da da da da da da da da                                                  |
| IMAGE SECTION HEADER .00cfg | 000BA3B0             | 90 90 90 90 90 90 90 90                            | 90 90 90 90 90 90 90 90 | and the transfer and the                                                      |
| IMAGE SECTION HEADER .rdata | 000BA3C0             | 90 90 90 90 90 90 90 90                            | 90 90 90 90 90 90 90 90 | .                                                                             |
| IMAGE_SECTION_HEADER .bss   | 000BA3D0             | 90 90 90 90 90 90 90 90                            | 90 90 90 90 90 90 90 90 | a dia anala dia ang kalendar                                                  |
| IMAGE SECTION HEADER .data  | 000BA3E0             | 90 90 90 90 90 90 90 90                            | 90 90 90 90 90 90 90 90 | a dia anala anala anala anala                                                 |
| IMAGE SECTION HEADER gfids  | 000BA3F0             | 90 90 90 90 90 90 90 90                            | 90 90 90 90 90 90 90 90 | and and the short and the short                                               |
| IMAGE SECTION HEADER .rsrc  | 000BA400             | 90 90 90 90 90 90 90 90                            | 90 90 90 90 90 90 90 90 | a da da da da da da da da d                                                   |
| IMAGE SECTION HEADER .text  | 000BA410             | 90 90 90 90 90 90 90 90                            | 90 90 90 90 90 90 90 90 | .                                                                             |
| IMAGE_SECTION_HEADER .xdata | 000BA420             | 90 90 90 90 90 90 90 90                            | 90 90 90 90 90 90 90 90 | a dia anala anala anala anala                                                 |
| IMAGE SECTION HEADER .idata | 000BA430             | 90 90 90 90 90 90 90 90                            | 90 90 90 90 90 90 90 90 | and and and and analyzed and                                                  |
| IMAGE_SECTION_HEADER .reloc | 000BA440             | 90 90 90 90 90 90 90 90                            | 90 90 90 90 90 90 90 90 | a da da da da da da da da d                                                   |
| IMAGE SECTION HEADER .axc   | 000BA450             | 90 90 90 90 90 90 90 90                            | 90 90 90 90 90 90 90 90 | .                                                                             |
| SECTION .00cfg              | 000BA460             | 90 90 90 90 90 90 90 90                            | 90 90 90 90 90 90 90 90 | and the control of the control of the                                         |
| <b>E</b> -SECTION .rdata    | 000BA470             | 90 90 90 90 90 90 90 90                            | 90 90 90 90 90 90 90 90 | .                                                                             |
| SECTION .data               | 000BA480             | 90 90 90 90 90 90 90 90                            | 90 90 90 90 90 90 90 90 | a dia ara-daharanjarahasi                                                     |
| SECTION .gfids              | 000BA490             | 90 90 90 90 90 90 90 90                            | 90 90 90 90 90 90 90 90 | .                                                                             |
| 面- SECTION .rsrc            | 000BA4A0             | 90 90 90 90 90 90 90 90                            | 90 90 90 90 90 90 90 90 | and a construction of the construction                                        |
| SECTION .text               | 000BA4B0             | 90 90 90 90 90 90 90 90                            | 90 90 90 90 90 90 90 90 | and an annual an an an a                                                      |
| SECTION .xdata              | 000BA4C0             | 90 90 90 90 90 90 90 90                            | 90 90 90 90 90 90 90 90 | a da da da da da da da da d                                                   |
| 由- SECTION .idata           | 000BA4D0             | 90 90 90 90 90 90 90 90                            | 90 90 90 90 90 90 90 90 | a dia 49.000 metatra.                                                         |
| 面- SECTION .reloc           | 000BA4E0             | 90 90 90 90 90 90 90 90                            | 90 90 90 90 90 90 90 90 | .                                                                             |
| G-SECTION .axc              | 000BA4F0             | 90 90 90 90 90 90 90 90                            | 90 90 90 90 90 90 90 90 | .                                                                             |
| CERTIFICATE Table           | 000BA500             | 90 90 90 90 90 90 90 90                            | 90 90 90 90 90 90 90 90 | a da da da da da da da da d                                                   |
|                             | 000BA510             | 90 90 90 90 45 31 14 30                            |                         | 12 06 03 55 04 0A 13 0B  E1.0.  U                                             |
|                             | 000BA520             | 41 64 64 54 72 75 73 74                            |                         | 20 41 42 31 26 30 24 06 AddTrust AB1&0\$.                                     |
|                             | 000BA530             | 03 55 04 0B 13 1D 41 64                            |                         | 64 54 72 75 73 74 20 45 .UAddTrust E                                          |
|                             | 000BA540             | 78 74 65 72 6E 61 6C 20                            |                         | 54 54 50 20 4E 65 74 77 xternal TTP Netw                                      |
|                             | 000BA550             | 6F 72 6B 31 22 30 20 06                            |                         | 03 55 04 03 13 19 41 64 ork1"0 UAd                                            |
|                             | 000BA560             | 64 54 72 75 73 74 20 45                            |                         | 78 74 65 72 6E 61 6C 20 dTrust External                                       |
|                             | 000BA570             | 43 41 20 52 6F 6F 74 30                            |                         | 1E 17 0D 31 34 31 32 32 CA Root 0 14122                                       |
|                             | 000BA580             | 32 30 30 30 30 30 30 5A                            |                         | 17 0D 32 30 30 35 33 30 2000000Z200530                                        |
|                             |                      |                                                    |                         |                                                                               |
|                             | 000BA590<br>000BA5A0 | 31 30 34 38 33 38 5A 30<br>55 04 06 13 02 47 42 31 |                         | 81 81 31 0B 30 09 06 03 104838Z01.0                                           |
|                             |                      |                                                    |                         | 1B 30 19 06 03 55 04 08 U.I.GB1.0U.<br>72 20 4D 61 6E 63 68 65 Greater Manche |
|                             | 000BA5B0<br>000BA5C0 | 13 12 47 72 65 61 74 65                            |                         |                                                                               |
|                             |                      | 73 74 65 72 31 10 30 OE                            |                         | 06 03 55 04 07 13 07 53 ster1.0US                                             |
|                             | 000BA5D0             | 61 6C 66 6F 72 64 31 1A                            |                         | 30 18 06 03 55 04 0A 13 alford1.0U                                            |
|                             | 000BA5E0             | 11 43 4F 4D 4F 44 4F 20                            |                         | 43 41 20 4C 69 6D 69 74 . COMODO CA Limit                                     |
|                             | 000BA5F0             | 65 64 31 27 30 25 06 03                            |                         | 55 04 03 13 1E 43 4F 4D ed1 '0% UCOM                                          |

Image 9: Modified putty.exe (PEview sections)

The results from both "DIE" and the written python code resulted in the new section having an entropy of around 1.4 instead of lower that one would expect. This is expected as the screenshot above shows at the end of the section there are garbage values that were added at the moment of the creation, thus resulting in an entropy higher than expected. If the whole section however was fled only with NOPs the entropy value would be lower.

### <span id="page-24-0"></span>9.2.4 Adding section with shellcode to test PE

Next step will be to add a small shellcode to the test PE and test its overall and section entropy.

The shellcode that we are going to use has been generated from msfvenom for Microsoft Windows and its functionality is a simple message box popup. For demonstration purposes we don't need a bigger or more sophisticated shellcode.

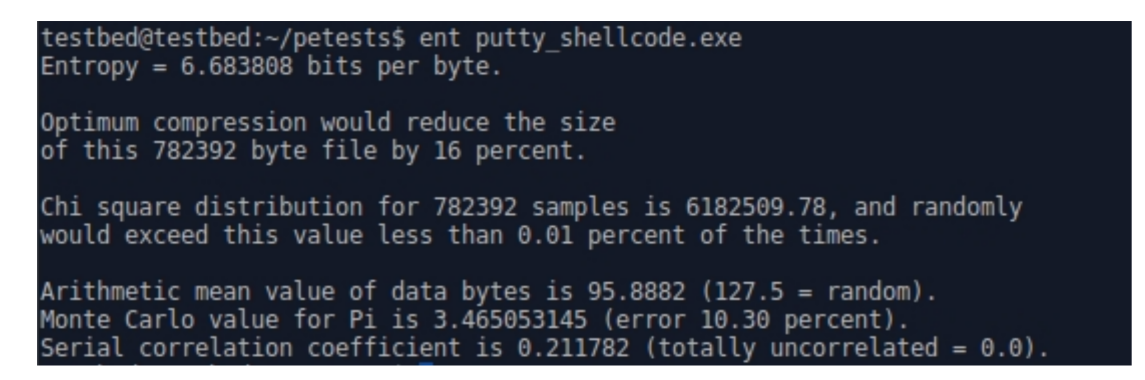

Image 10: putty.exe - shellcode in section (ent entropy)

Here we can see that the addition of the new section with the shellcode actually causes a minor reduction in the overall entropy of the original PE fle, instead of increasing it.

| testbed@testbed:~/petests\$ python section entropy.py |
|-------------------------------------------------------|
| putty shellcode.exe                                   |
| .00cfq                                                |
| 0.0611628522412                                       |
| .rdata                                                |
| 6.00748644901                                         |
| .bss                                                  |
| 0.0                                                   |
| .data                                                 |
| 2.72550188661                                         |
| .gfids                                                |
| 1.96866876627                                         |
| .rsrc                                                 |
| 3.93375698954                                         |
| .text                                                 |
| 6.58712051468                                         |
| .xdata                                                |
| 2.01874702565                                         |
| .idata                                                |
| 5.56381456875                                         |
| .reloc                                                |
| 6.7287146089                                          |
| .axc                                                  |
| 6.68389663176                                         |

Image 11: putty.exe - shellcode in section (section entropy)

The entropy of the section where the shellcode is stored has a value of 6.68 which also explains the minor reduction of the overall entropy value.

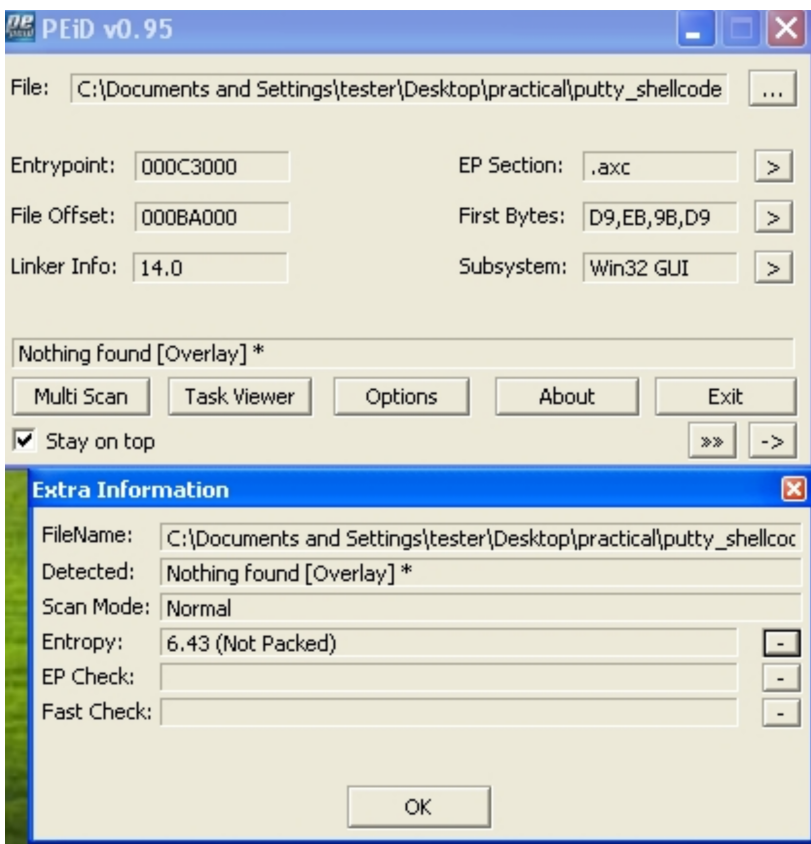

Image 12: putty.exe - shellcode in section (PEiD entropy)

PEid does not report any changes to the entropy value which would considered normal since the shellcode itself is very small compared to the overall size of the executable.

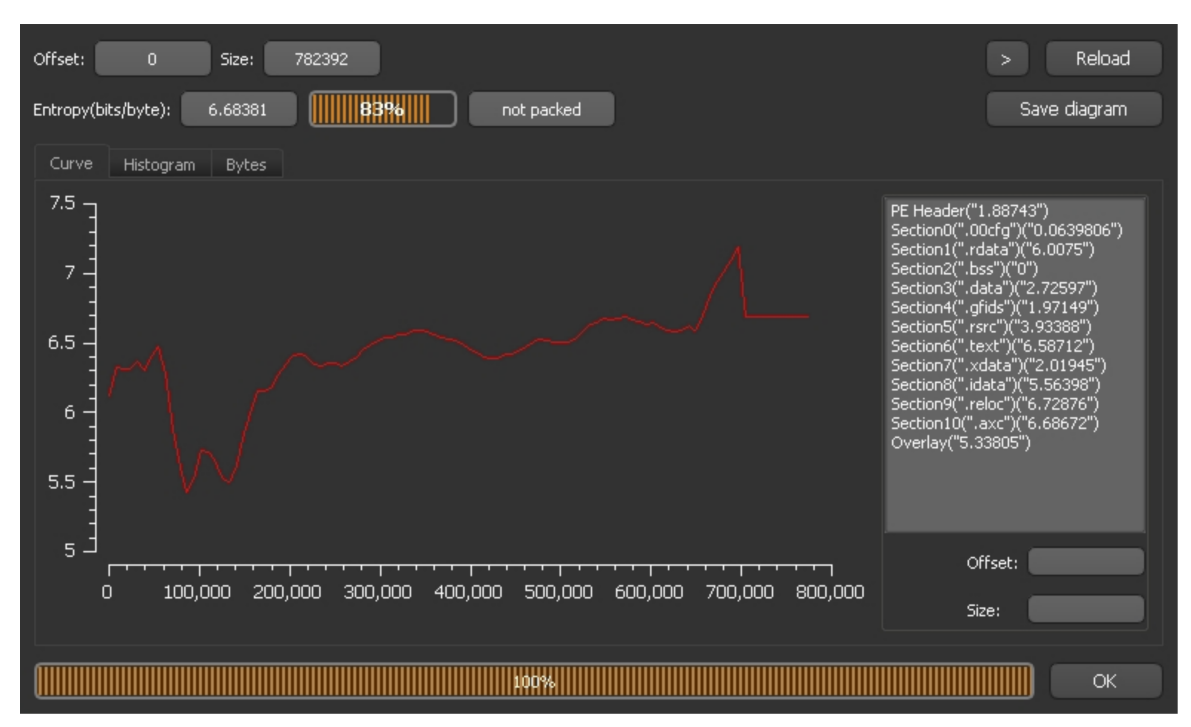

Image 13: putty.exe - shellcode in section (DIE entropy)

We can verify our fndings about entropy from DIE as well both the overall and the entropy values of all the sections.

| putty shellcode.exe         | pFile    | Raw Data                                                                      | Value |
|-----------------------------|----------|-------------------------------------------------------------------------------|-------|
| IMAGE DOS HEADER            |          | 000BA000 D9 EB 9B D9 74 24 F4 31 D2 B2 77 31 C9 64 8B 71  t \$.1. w 1.d. q    |       |
| MS-DOS Stub Program         |          | 000BA010 30 8B 76 0C 8B 76 1C 8B 46 08 8B 7E 20 8B 36 38 0. v., v., F., ~, 68 |       |
| <b>E-IMAGE NT HEADERS</b>   |          | 000BA020 4F 18 75 F3 59 01 D1 FF E1 60 8B 6C 24 24 8B 45 O.u. Y '. I\$\$. E   |       |
| IMAGE SECTION HEADER .00cfg |          | 000BA030 3C 8B 54 28 78 01 EA 8B 4A 18 8B 5A 20 01 EB E3 <. T(xJZ             |       |
| IMAGE SECTION HEADER rdata  | 000BA040 | 34 49 8B 34 8B 01 EE 31 FF 31 C0 FC AC 84 C0 74 41.41.1t                      |       |
| IMAGE SECTION HEADER bss    | 000BA050 |                                                                               |       |
| IMAGE SECTION HEADER .data  | 000BA060 | 24 01 EB 66 8B 0C 4B 8B 5A 1C 01 EB 8B 04 8B 01 \$. . f. . K. Z.              |       |
| IMAGE SECTION HEADER gfids  | 000BA070 | E8 89 44 24 1 C 61 C3 B2 08 29 D4 89 E5 89 C2 68 D\$.a}h                      |       |
| IMAGE SECTION HEADER .rsrc  |          | 000BA080 8E 4E 0E EC 52 E8 9F FF FF FF 89 45 04 BB 7E D8 N.RE~.               |       |
| IMAGE SECTION HEADER text   |          | 000BA090 E2 73 87 1C 24 52 E8 8E FF FF FF 89 45 08 68 6C .s\$RE.hl            |       |
| IMAGE SECTION HEADER xdata  |          | 000BA0A0 6C 20 41 68 33 32 2E 64 68 75 73 65 72 30 DB 88   Ah32.dhuser0       |       |
| IMAGE SECTION HEADER .idata |          | 000BA0B0 5C 24 0A 89 E6 56 FF 55 04 89 C2 50 BB A8 A2 4D \\$V.UPM             |       |
| IMAGE SECTION HEADER .reloc |          | 000BADC0 BC 87 1C 24 52 E8 5F FF FF FF 68 69 74 79 58 68  \$R.  hit y Xh      |       |
| IMAGE SECTION HEADER .axc   |          | 000BA0D0 65 63 75 72 68 6B 49 6E 53 68 42 72 65 61 31 DB ecurhkinShBrea1.     |       |
| SECTION .00cfg              |          | 000BA0E0 88 5C 24 0F 89 E3 68 65 58 20 20 68 20 63 6F 64 .\\$heX h cod        |       |
| E-SECTION .rdata            |          | 000BA0F0 68 6E 20 75 72 68 27 6D 20 69 68 6F 2C 20 49 68 hn urh 'm iho, lh    |       |
| SECTION .data               |          | 000BA100 48 65 6C 6C 31 C9 88 4C 24 15 89 E1 31 D2 6A 40 Hell1L\$1.j@         |       |
| SECTION .gfids              |          | 000BA110 53 51 52 FF D0 B8 F0 50 45 00 FF D0 20 45 78 74 SQRPE Ext            |       |
| E-SECTION .rsrc             |          | 000BA120 65 72 6E 61 6C 20 43 41 20 52 6F 6F 74 30 1E 17 ernal CA Root 0      |       |
| SECTION .text               |          | 000BA130 0D 30 30 30 35 33 30 31 30 34 38 33 38 5A 17 0D .000530104838Z       |       |
| SECTION .xdata              |          | 000BA140 32 30 30 35 33 30 31 30 34 38 33 38 5A 30 6F 31 200530104838Z0o1     |       |
| E-SECTION .idata            |          | 000BA150 0B 30 09 06 03 55 04 06 13 02 53 45 31 14 30 12 .0USE1.0.            |       |
| E-SECTION .reloc            |          | 000BA160 06 03 55 04 0A 13 0B 41 64 64 54 72 75 73 74 20  U AddTrust          |       |
| E-SECTION .axc              |          | 000BA170 41 42 31 26 30 24 06 03 55 04 0B 13 1D 41 64 64 AB1&0 \$. U. Add     |       |
|                             |          | 000BA180 54 72 75 73 74 20 45 78 74 65 72 6E 61 6C 20 54 Trust External T     |       |
|                             |          | 000BA190 54 50 20 4E 65 74 77 6F 72 6B 31 22 30 20 06 03 TP Network1"0        |       |
|                             |          | 000BA1A0 55 04 03 13 19 41 64 64 54 72 75 73 74 20 45 78 UAddTrust Ex         |       |
|                             |          | 000BA1B0 74 65 72 6E 61 6C 20 43 41 20 52 6F 6F 74 30 82 ternal CA Root0.     |       |
|                             |          | 000BA1C0 01 22 30 0D 06 09 2A 86 48 86 F7 0D 01 01 01 05 . "0 *. H            |       |
|                             |          | 000BA1D0 00 03 82 01 0F 00 30 82 01 0A 02 82 01 01 00 B7 0                    |       |
|                             |          | 000BA1E0 F7 1A 33 E6 F2 00 04 2D 39 E0 4E 5B ED 1F BC 6C 3 - 9. N [ ]         |       |
|                             |          | 000BA1F0 OF CD B5 FA 23 B6 CE DE 9B 11 33 97 A4 29 4C 7D #3) L}               |       |
|                             |          |                                                                               |       |
|                             |          |                                                                               |       |
|                             |          |                                                                               |       |

Image 14: putty.exe - shellcode in section (PEview sections)

From PEView we can see the actual size of the section as well as the contents

#### <span id="page-27-0"></span>9.2.5 Adding mofdied shellcode to new section to test PE

In this step we are going to modify our shellcode to check if we can modify the section entropy that it is located. This is going to be accomplished by surrounding the shellcode with NOPs before and after.

| testbed@testbed:~/petests\$ python section entropy.py |
|-------------------------------------------------------|
|                                                       |
| putty modified shellcode.exe                          |
| .00 <sub>cfq</sub>                                    |
| 0.0611628522412                                       |
| .rdata                                                |
| 6.00748644901                                         |
| .bss                                                  |
| 0.0                                                   |
| .data                                                 |
| 2.72550188661                                         |
| .gfids                                                |
| 1.96866876627                                         |
| .rsrc                                                 |
| 3.93375698954                                         |
| .text                                                 |
| 6.58712051468                                         |
| .xdata                                                |
| 2.01874702565                                         |
| .idata                                                |
| 5.56381456875                                         |
| .reloc                                                |
| 6.7287146089                                          |
| .axc                                                  |
| 5.38156284818                                         |
|                                                       |

Image 15: putty.exe - modified shellcode in section (section entropy)

```
testbed@testbed:~/petests$ ent putty_modified_shellcode.exe
Entropy = 6.684562 bits per byte.
Optimum compression would reduce the size
of this 782392 byte file by 16 percent.
Chi square distribution for 782392 samples is 6181054.90, and randomly
would exceed this value less than 0.01 percent of the times.
Arithmetic mean value of data bytes is 95.9262 (127.5 = random).
Monte Carlo value for Pi is 3.465789353 (error 10.32 percent).
Serial correlation coefficient is 0.211929 (totally uncorrelated = 0.0).
```
Image 16: putty.exe - modified shellcode in section (ent entropy)

By following the same procedure as the previous steps we gather the following results

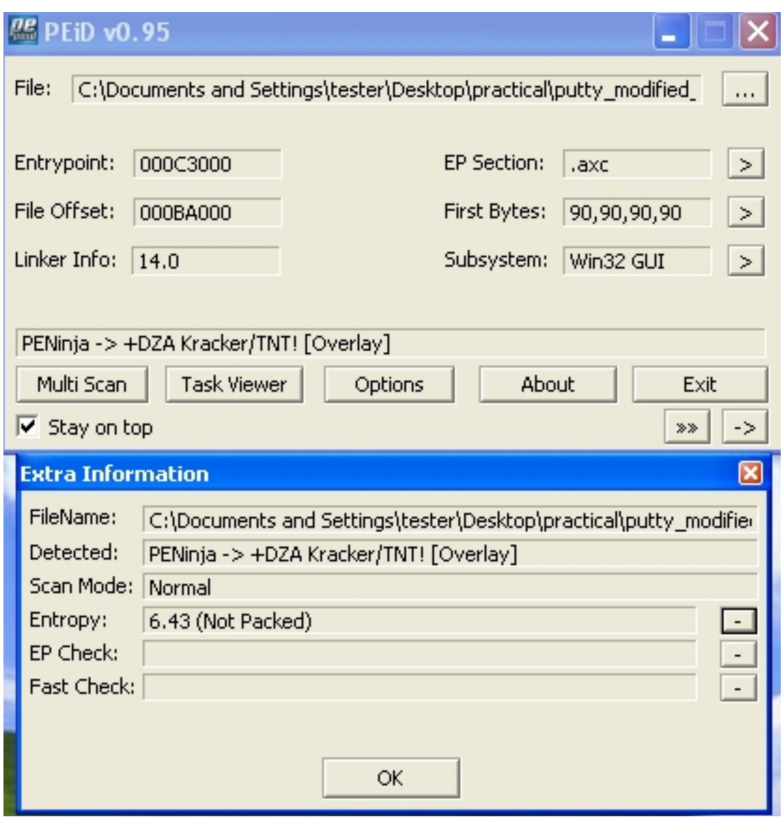

Image 17: putty.exe - modified shellcode in section (PEiD

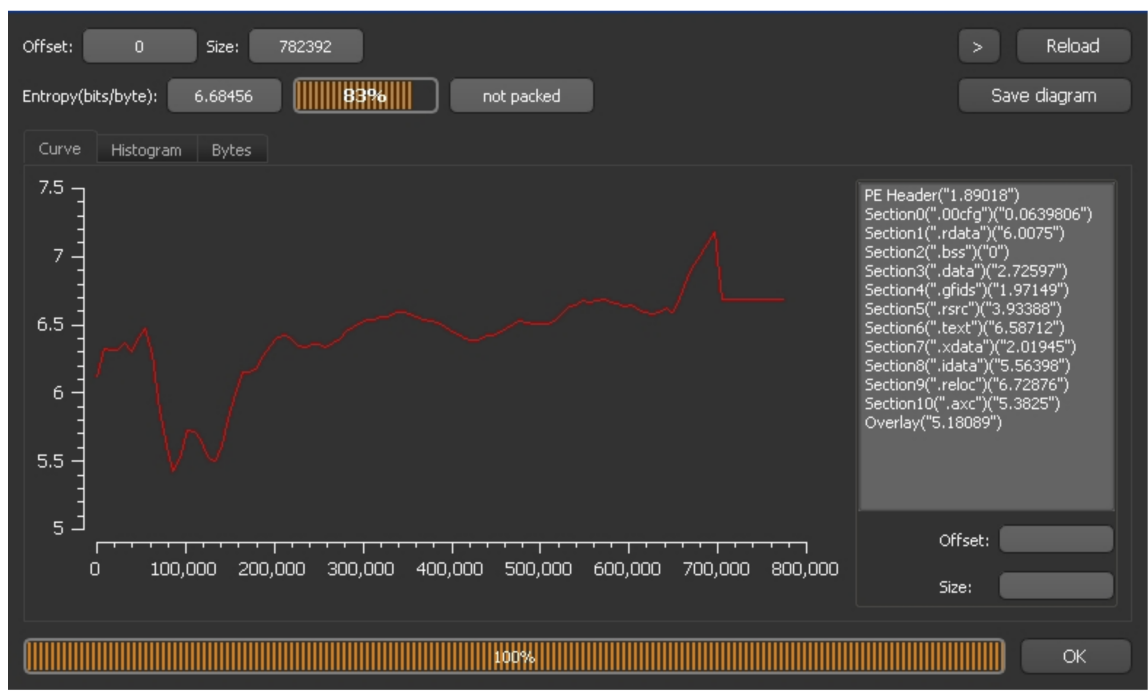

Image 18: putty.exe - modified shellcode in section (DIE entropy)

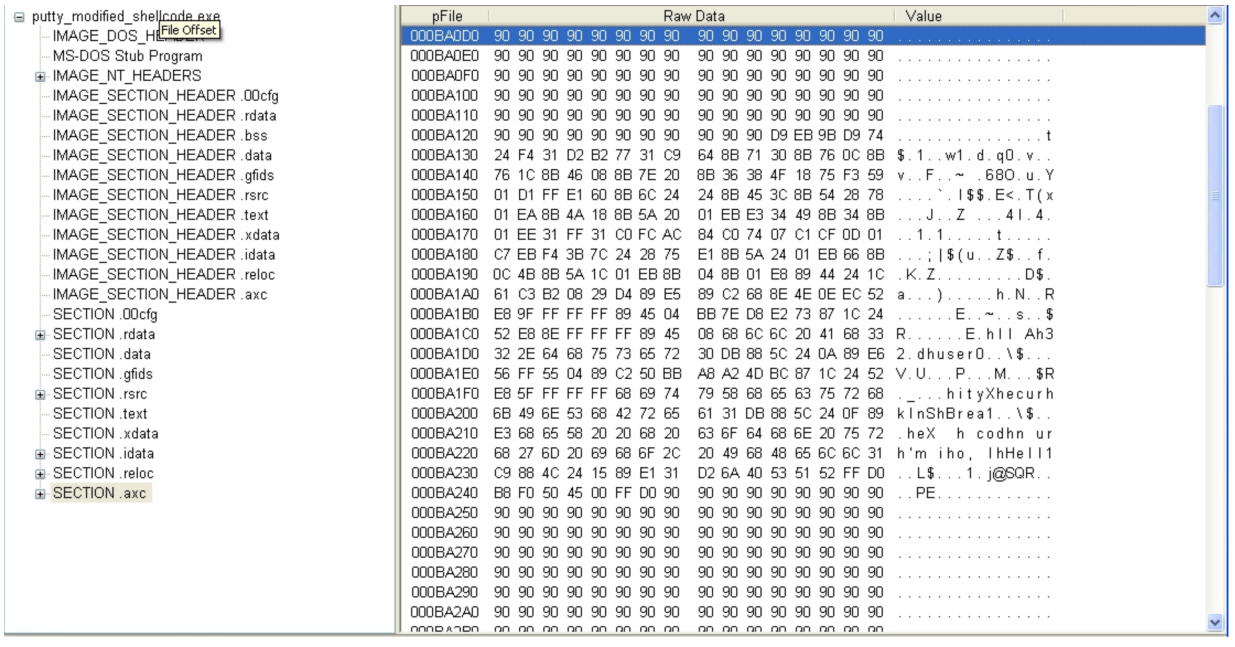

Image 19: putty.exe - modified shellcode in section (PEview sections)

As we can see from the above screenshots we get the following results:

- 1. The overall entropy of the fle reduced slightly but not as much as when we added only the shellcode. This will be explained later.
- 2. The section entropy where the shellcode is is now reduced to a value around 5.3, a diference of 1.3 less from when the shellcode was not surrounded with NOPs.
- 3. PEid reports that the overall entropy of the fle was not reduced which again is expected if we compare the size of the section and the size of the whole fle.
- 4. DIE reports values overall and section very similar to the values reported from ent and our python code.
- 5. In the fnal Screenshot we can see the shellcode surrounded with NOPs as expected. However because the shellcode size and the number of NOPs that we inserted was lower than the size of the section we created, it was observed the same issue as a previous example. For the bytes of the section that we didn't fll, they were flled with random values, thus raising the section entropy to 5.3. If we had flled the whole section with only the shellcode and NOPs the entropy value would be much lower that the one that we got. This is also the reason that when we used ent we got a slightly higher entropy value.

# <span id="page-30-0"></span>9.3 Creating PE from shellcode

For this part we will generate an executable from msfvenom that will be encrypted. The shellcode that will be used will be a bind tcp shell shellcode encoded with shikata\_ga\_nai.

We test the results using the way we did for the previous parts

| testbed@testbed:~/petests\$ ent msfvenom file.exe<br>Entropy = $6.318871$ bits per byte.                                                                                                    |
|----------------------------------------------------------------------------------------------------|
| Optimum compression would reduce the size<br>of this 73802 byte file by 21 percent.                                                                                                    |
| Chi square distribution for 73802 samples is 1174066.28, and randomly<br>would exceed this value less than 0.01 percent of the times.                                                                               |
| Arithmetic mean value of data bytes is 83.7337 (127.5 = random).<br>Monte Carlo value for Pi is 3.639674797 (error 15.85 percent).<br>Serial correlation coefficient is $0.313803$ (totally uncorrelated = $0.0$ ). |

Image 20: PE from shellcode (ent entropy)

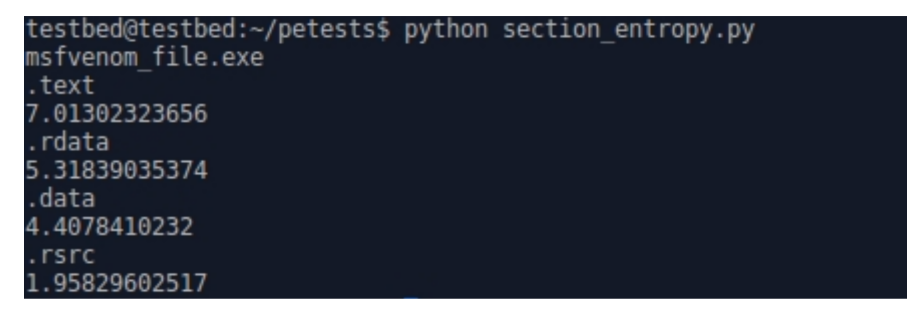

Image 21: PE from shellcode (section entropy)

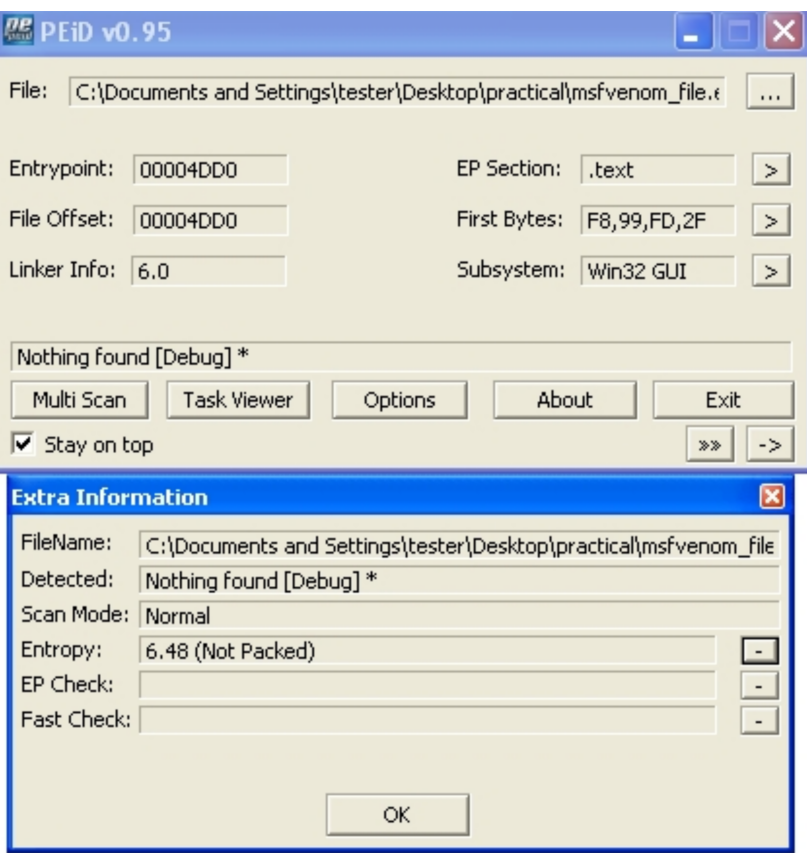

Image 22: PE from shellcode (PEiD entropy)

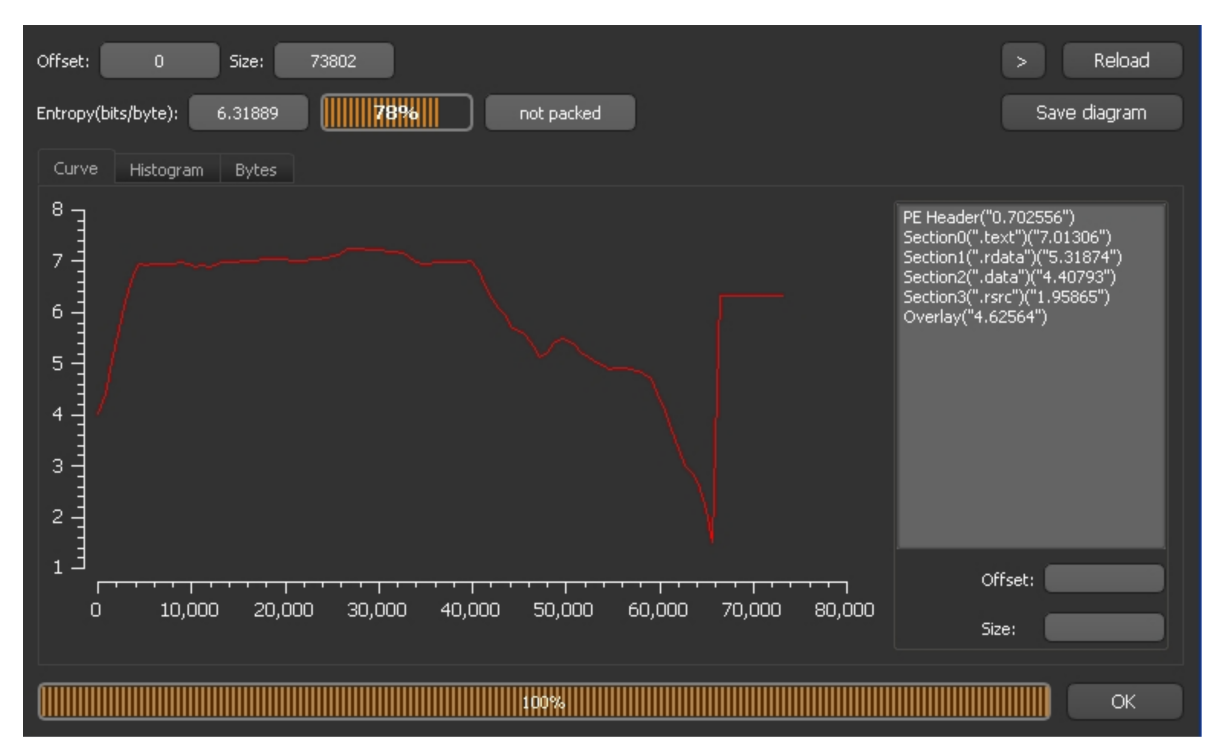

Image 23: PE from shellcode (DIE entropy)

The results we get are the following:

- The overall entropy of the PE is high at 6.31 using ent and DIE and 6.48 using PEid
- The high value is expected as the the shellcode has been encrypted

### <span id="page-32-0"></span>9.3.1 Adding section to generated PE

In this part we will use the PE that we generated from msfvenom and we will add to in a section that will be filled with NOPs to test the effect on the overall entropy of the file.

The check the results using the same method.

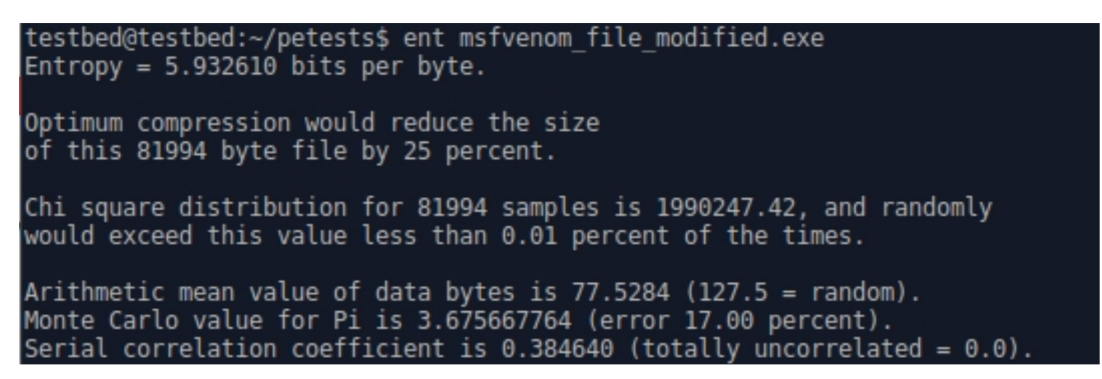

Image 24: PE from shellcode - modified (ent entropy)

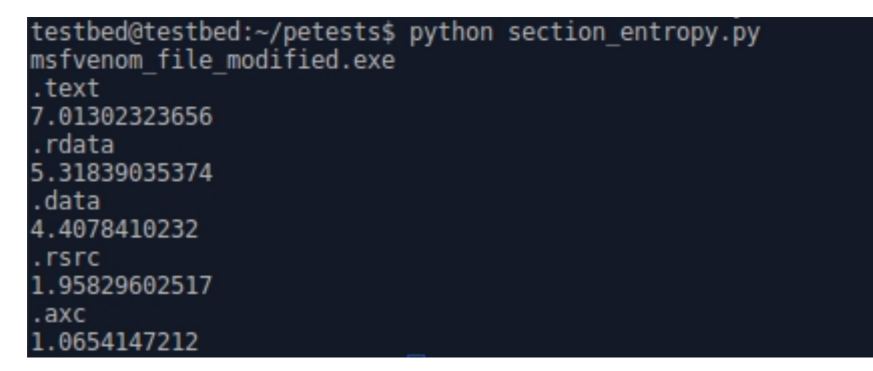

Image 25: PE from shellcode - modified (section entropy)

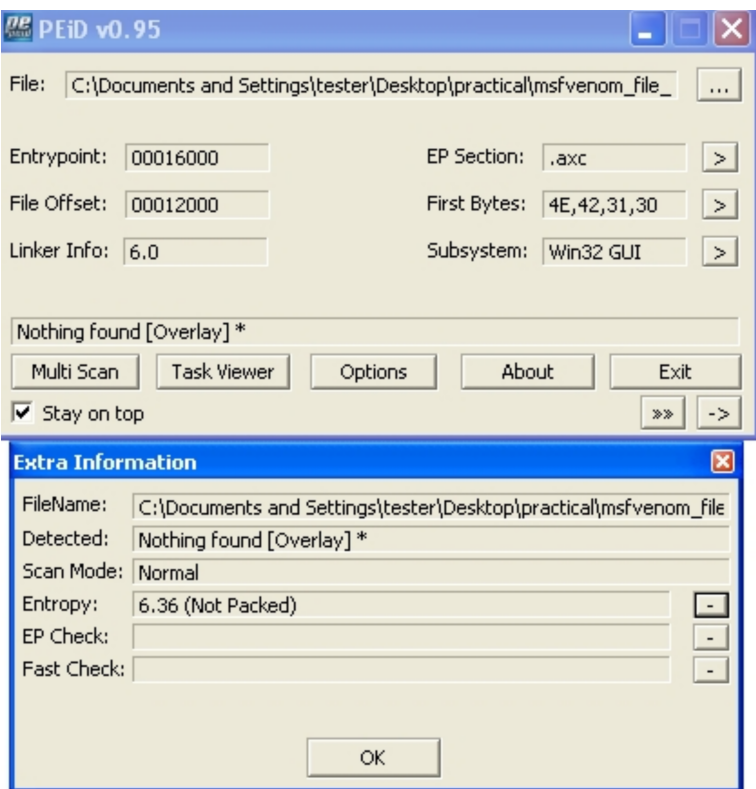

Image 26: PE from shellcode - modified (PEiD entropy)

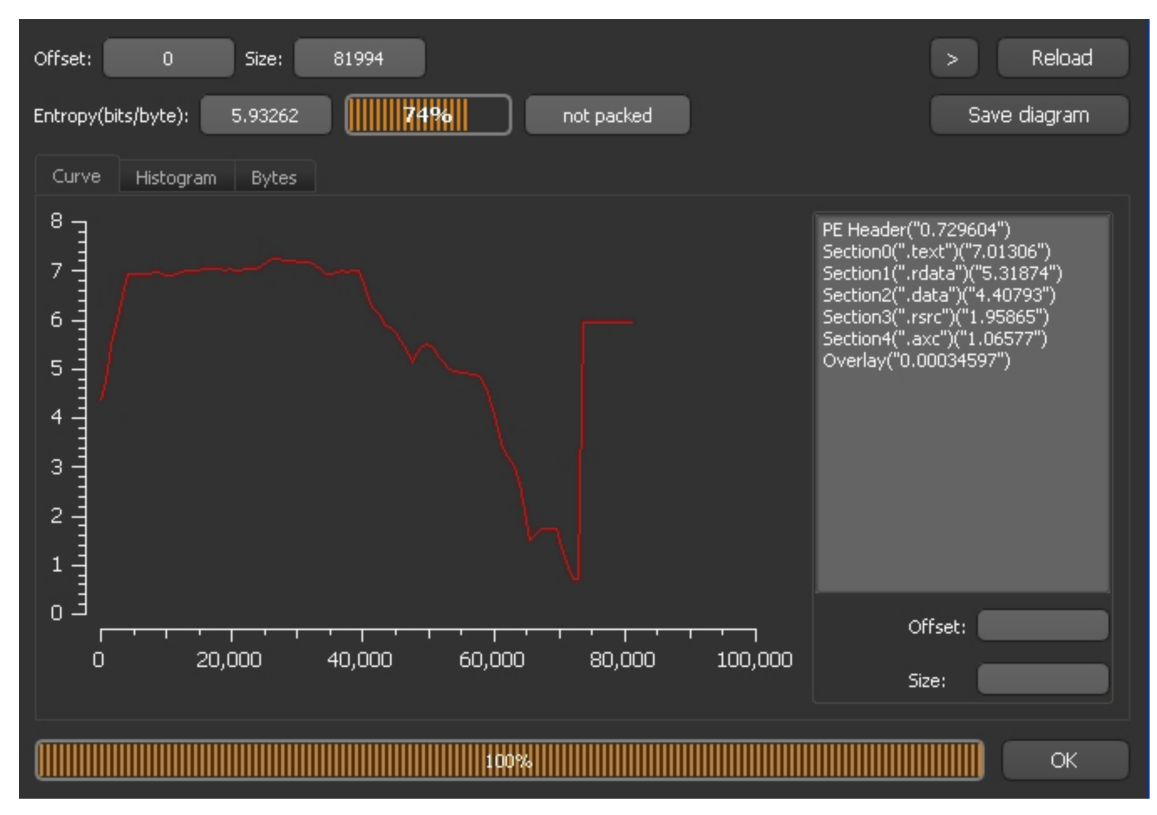

Image 27: PE from shellcode - modified (DIE entropy)

| msfvenom file modified.exe  | pFile             | Raw Data                          |                                          | Value                                                   |
|-----------------------------|-------------------|-----------------------------------|------------------------------------------|---------------------------------------------------------|
| IMAGE DOS HEADER            | 00012000          | 4E 42 31 30 00 00 00 00           | 36 80 C1 4A 01 00 00 00 NB106J           |                                                         |
| MS-DOS Stub Program         | 00012010          | 43 3A 5C 6C 6F 63 61 6C           | 30 5C 61 73 66 5C 72 65 C:\localO\asf\re |                                                         |
| E-IMAGE NT HEADERS          | 00012020          | 6C 65 61 73 65 5C 62 75           | 69 6C 64 2D 32 2E 32 2E lease\build-2.2. |                                                         |
| IMAGE SECTION HEADER .text  | 00012030          | 31 34 5C 73 75 70 70 6F           | 72 74 5C 52 65 6C 65 61 14\support\Relea |                                                         |
| IMAGE_SECTION_HEADER .rdata | 00012040          | 73 65 5C 61 62 2E 70 64           | 62 00 90 90 90 90 90 90 selab.pdb        |                                                         |
| IMAGE SECTION HEADER .data  | 00012050          | 90 90 90 90 90 90 90 90           | 90 90 90 90 90 90 90 90                  | .                                                       |
| IMAGE SECTION HEADER .rsrc  | 00012060          | 90 90 90 90 90 90 90 90           | 90 90 90 90 90 90 90 90                  | $\sim$ $\sim$ $\sim$ $\sim$ $\sim$ $\sim$ $\sim$ $\sim$ |
| IMAGE_SECTION_HEADER .axc   | 00012070          | 90 90 90 90 90 90 90 90           | 90 90 90 90 90 90 90 90                  | .                                                       |
| SECTION .text               | 00012080          | 90, 90, 90, 90, 90, 90, 90, 90    | 90, 90, 90, 90, 90, 90, 90, 90           |                                                         |
| ia-SECTION .rdata           | 00012090          | 90 90 90 90 90<br>90 90 90        | 90.90.90.90<br>90 90 90<br>90.           |                                                         |
| SECTION .data               | 000120A0          | 90.90.90.90.90.90.90.90           | 90.90.90.90.90<br>90.90<br>-90.          | .                                                       |
| <b>E-SECTION</b> .rsrc      | 000120B0          | 90, 90, 90, 90, 90, 90, 90, 90    | 90 90 90 90 90 90 90 90                  | .                                                       |
| <b>E-SECTION</b> .axc       | 000120C0          | 90 90 90 90 90 90 90 90           | 90 90 90 90 90 90 90 90                  | .                                                       |
|                             | 000120D0          | 90 90 90 90 90 90 90 90           | 90 90 90 90 90 90 90 90                  |                                                         |
|                             | 000120E0          | 90 90 90 90 90 90 90 90           | 90 90 90 90 90 90 90 90                  | a dia ara-dia ara-dia ara-dia a                         |
|                             | 000120F0          | 90, 90, 90, 90, 90,<br>90, 90, 90 | 90 90 90 90<br>90.90<br>90.<br>-90.      | .                                                       |
|                             | 00012100          | 90 90 90 90 90<br>90 90 90        | 90 90 90 90<br>90.90<br>90               |                                                         |
|                             | 00012110          | 90 90 90 90 90 90 90 90           | 90 90 90 90 90 90 90 90                  | .                                                       |
|                             | 00012120          | 90 90 90 90 90 90 90 90           | 90, 90, 90, 90, 90, 90, 90, 90,          | and a straightful and a straight and                    |
|                             | 00012130          | 90 90 90 90 90 90 90 90           | 90 90 90 90 90 90 90 90                  |                                                         |
|                             | 00012140          | 90 90 90 90 90 90 90 90           | 90 90 90 90 90 90 90 90                  | .                                                       |
|                             | 00012150          | 90 90 90 90 90 90 90 90           | 90 90 90 90 90 90 90 90                  |                                                         |
|                             | 00012160          | 90 90 90 90 90 90 90 90           | 90.90.90.90.90<br>90.90<br>ର∩            |                                                         |
|                             | 00012170          | 90 90 90 90 90 90 90 90           | 90, 90, 90, 90, 90, 90, 90, 90,          | .                                                       |
|                             | 00012180          | 90 90 90 90 90 90 90 90           | 90 90 90 90 90 90 90 90                  |                                                         |
|                             | 00012190          | 90 90 90 90 90 90 90 90           | 90 90 90 90 90 90 90 90                  |                                                         |
|                             | 000121A0          | 90 90 90 90 90 90 90 90           | 90 90 90 90 90 90 90 90                  | .                                                       |
|                             | 000121B0          | 90 90 90 90 90 90 90 90           | 90 90 90 90 90 90 90 90                  |                                                         |
|                             | 000121C0          | 90 90 90 90 90 90 90 90           | 90, 90, 90, 90, 90, 90, 90, 90           |                                                         |
|                             | 000121D0<br>an an | an an<br>an.<br>a∩                | 90.90<br>۹N<br>۹n<br>9n.                 |                                                         |
|                             | 00012150          | on on on on on on on              | <u>חם חם חם חם חם חם חם חם</u>           |                                                         |

Image 28: PE from shellcode - modified (PEview sections)

As we can see the results are what we would expect:

The Overall entropy using all the tools (ent, PEid, DIE) has been lowered. Not by a signifcant amount since the size of the PE is 72KB and the section that we are creating is around 1KB. Also something else that we need to take into account is that the section is not full with NOP instructions.

# <span id="page-35-0"></span>9.4 Summary Table

The following table represents a summary of the fndings for the fles that we tested, focusing on the overall entropy and on the entropy of the new section we created (.axc)

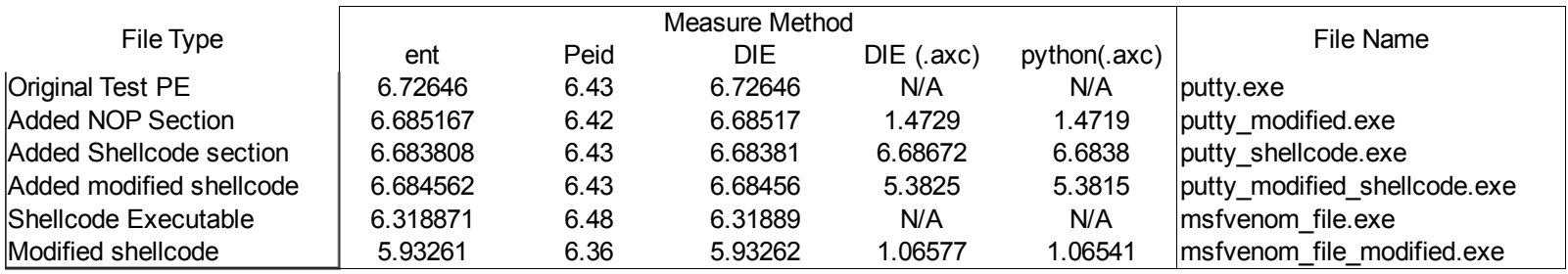

# <span id="page-36-0"></span>9.5 Entropy of Malware Samples

As part of the testings a number of malware samples available online on diferent repositories were tested for their entropy values.

The Following table represents a small sample of the 3700 fles that were tested.

The Collumn "AVG\_ENTROPY" refers to the overall entropy of the file while the "MIN" and "MAX" entropy collumns refer to the minumum and maximum entropy values of the sections

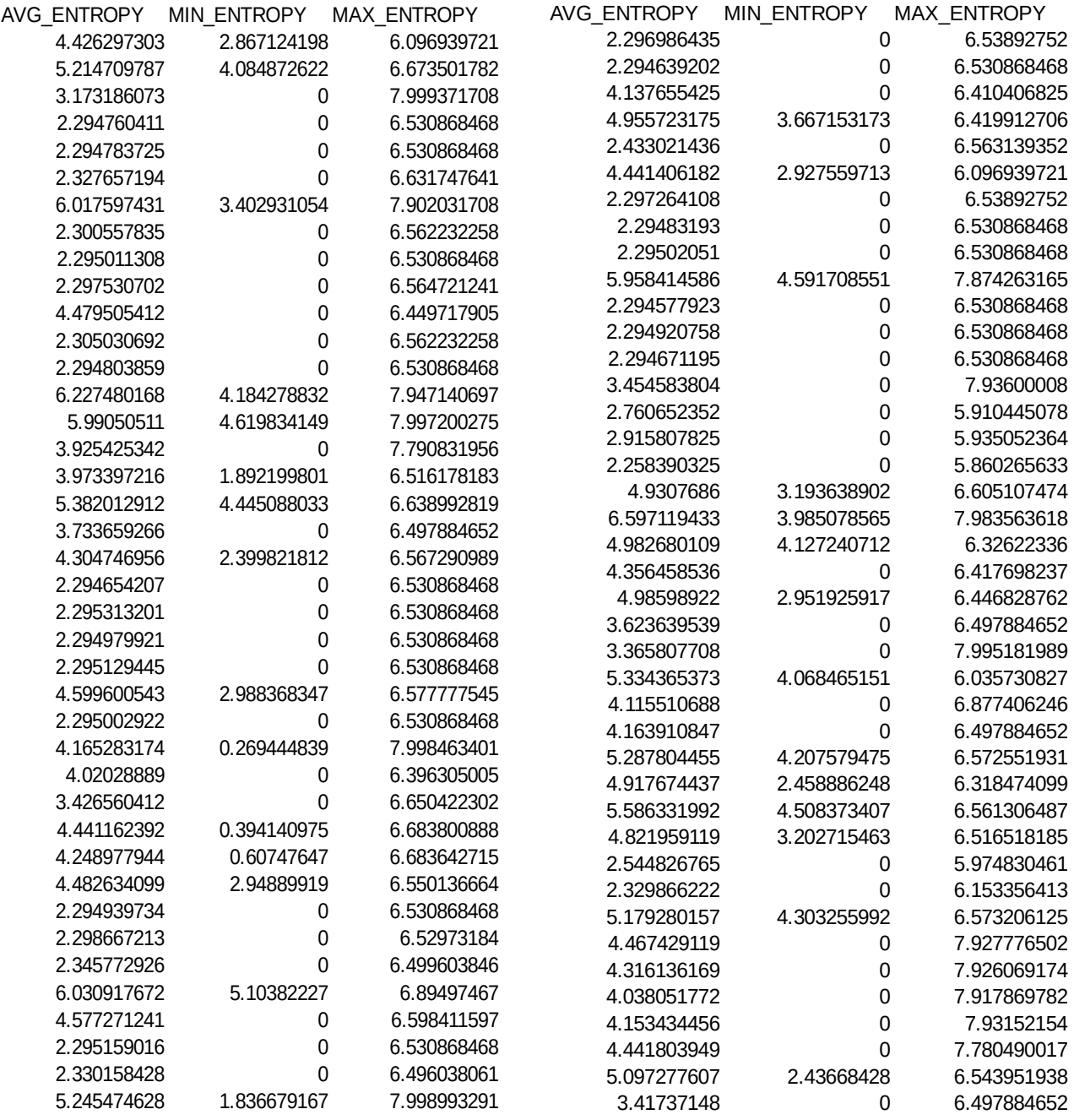

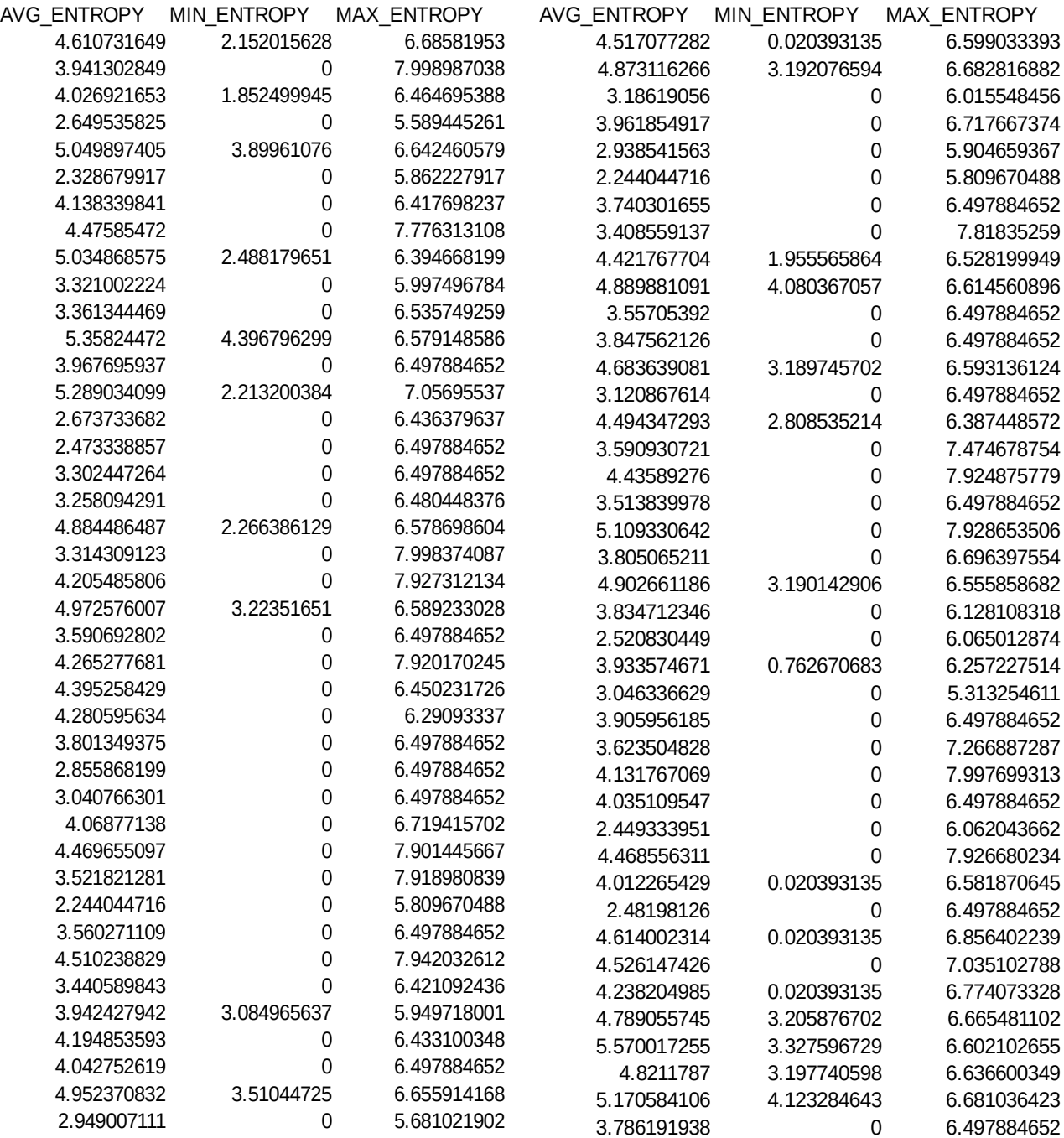

As we can see from the results the overall entropy and the section entropy of the malware samples varies. We would expect that the malware fles would usually have high entropy values because of the encryption and the packaging but the numbers show something very diferent.

The values range from as low as 2.5 until as high as 6.5 with many fles to have an average of 4.5 till 5.5. This is considered in many cases a value that can be found In legitimate software as well.

That makes us further question how accurate is the entropy value of a fle to identify a potential malicious fle, when many of the malwares tested that are available online have reasonable entropy values that can also pass as legitimate.

# <span id="page-38-0"></span>10 Final Results

From the tests that we did and their results, we come to an interesting conclusion. Even though malware authors choose to encrypt their fles resulting to an increased entropy, the values can be modifed easily by using the same methodology in this thesis, by adding new sections or surrounding the shellcode with a length of the same bytes to lower the entropy.

Anti-virus vendors use the entropy value as an indicator among others to identify potential malicious fles.

By looking at the results we can see that the entropy cannot be safely used for the identifcation of malicious fles, but it can still be used to identify potentially packed or encrypted fles.

However not only malicious fles are packed or encrypted. Many legitimate softwares have these traits. For example software installers have packed in one executable all the necessary fles and dependencies for the software to be installed and run. Software authors use encryption techniques in their software to prevent reverse engineering to keep the code hard to read, but also many legitimate executables have a high entropy value just because they are big and have a big number of diferent and randomized characters in their code.

# <span id="page-39-0"></span>11 Future Work

As a future work on this thesis the tests performed can be expanded to other Operating Systems (OS). Specifcally Android, because of the popularity of it and the fact that a very big percentage of current mobile devices have it pre-installed.

That reason has attracted the attention of malware authors, since the popularity of Android on devices also brought in the ecosystem users who are not aware of the dangers of now mobile malware, and not properly educated on the "on-line safety".

Anti-virus vendors have released various solutions for protecting these devices by applying similar login as the other Operating Systems, therefore we can assume that the tests done in this thesis also apply in the case of android.

More specifcally, in the case of encrypted and packed malware the same logic will apply in android as well. Creating test cases that show how can entropy can manipulated in the mobile ecosystem will show how much value it has as a metric to identify potential malicious application.

# <span id="page-40-0"></span>12 References

[1] "An HMM and structural entropy based detector for Android malware: An empirical study" - Geradro Canfora, Francesco Mercaldo, Corrado Aaron Visaggio

[2] "Comparing fles using structural entropy" - Sorokin I

- [3] "Structural entropy and metamorphic malware" Baysa D
- [4] "Information Theory and the Digital Age" Aftab, Cheum, Kim, Thakkar, Yeddanapudi
- [5] "The mathematical Theory of communication" Shannon, Claude E, 1949
- [6] "Entropy and Information Theory" Robert M. Gray
- [7] "Practical Malware Analysis" Honig Andrew, Sikorski Michael, 2016
- [8] "Hunting for metamorphic engines" Wong W., Stamp M., 2006
- [9] "Microsoft Portable Executable and Common Object File Format Specifcation"
- [10]<https://www.aldeid.com/wiki/PEiD>
- [11]<http://ntinfo.biz/index.html>
- [12]<http://wjradburn.com/software/PEview>
- [13]<https://github.com/lsauer/entropy>
- [14] "Exploring Hidden Markov models for varus Analysis: A semantic Approach" -
- T.Austin, E. Filiol, S. Josse, M. Stamp (2013)
- [15] "Computer Viruses and Malware" J. Aycock , 2006
- [16] "Diference between a computer virus and a computer worm" -
- http://scienceline.ucsb.edu/getkey.php?key=52
- [17] "Classification of Malware Using Structured Control Flow" S. Cesare and Y. Xiang (2010)
- "Pattern Recognition and Machine Learning" C. Bishop. (2006)

[18] "A Survey of Malware Detection Techniques" - N. Idika and A. Mathur (2007)

[19] "A Short Introduction to Boosting" - Y. Freund and R. Schapire (1999)

[20] "Learning to Detect and Classify Malicious Executables in the Wild" - S. Kolter and M. Maloof (2006).

[21] "Hidden Markov Models for Malware Classifcation" – Chinmayee Annachhatre (2013)

[22] "Panda Security (n.d.). Virus, worms, trojans and backdoors: Other harmful relatives of viruses" - http://www.pandasecurity.com/homeusers-cms3/security-info/aboutmalware/generalconcept

[23] "A tutorial on hidden Markov models and selected applications in speech recognition" - L. Rabiner (1989).

[24] ["https://msdn.microsoft.com/library/windows/desktop/ms680547\(v=vs.85\).aspx"](https://msdn.microsoft.com/library/windows/desktop/ms680547(v=vs.85).aspx)

- [25] ["https://technet.microsoft.com/en-us/library/dd632948.aspx"](https://technet.microsoft.com/en-us/library/dd632948.aspx)
- [26] "Boot sector virus repair" M. Landesman

[27] "What is the diference between viruses, worms, and Trojans?" - Symantec (2009)

[28] "Trojan Horse" - Symantec (2004)

[29] "Information Security: Principles and Practice , second edition" - M. Stamp (2011)

[30] "Metamorphic Detection via Emulation, Masters Thesis, San Jose State University" - S. Priyadarshani (2011)

[31] "Pattern Recognition and Machine Learning" - C. Bishop. (2006)

[32] "Toward an Automatic, Online Behavioral Malware Classifction System" - R. Canzanese, M. Kam, and S. Mancoridis

[33] "Support-Vector Networks. Machine Learning" - C. Cortes and V. Vapnik(1995)